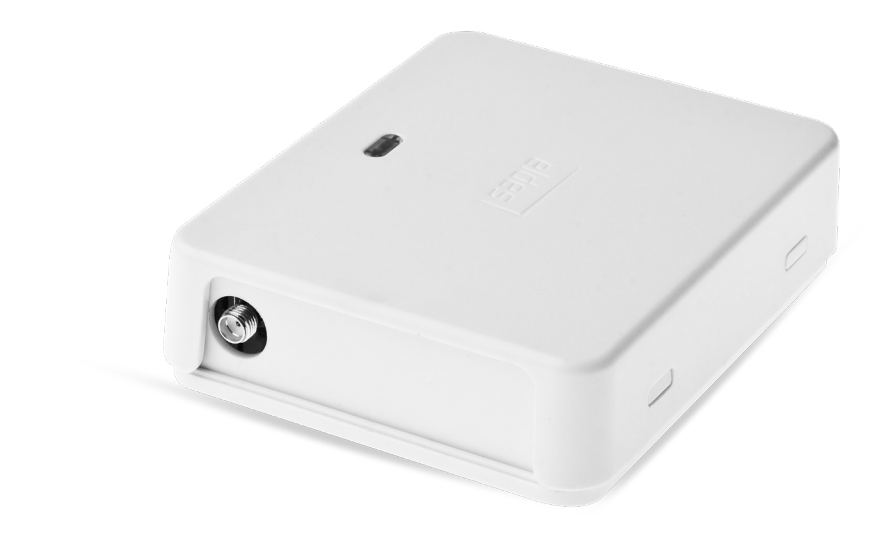

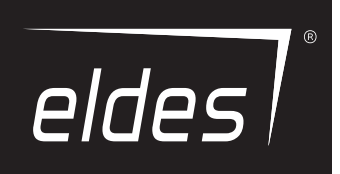

# **GSM PENE-KOHTPONNEP АВТОМАТИЧЕСКИХ ВОРОТ**

ESIM120/ESIM320/ESIM320US

#### **Действительно для ESIM120 v21.05.00 и выше/ESIM320 v31.00.01 и выше**

## **ИНФОРМАЦИЯ ПО БЕЗОПАСНОСТИ**

Чтобы гарантировать вашу безопасность и безопасность окружающих, прочтите эти правила, и соблюдайте все указания и инструкции по монтажу, указанные в данном руководстве:

- Реле-контроллер автоматических ворот ESIM120/ESIM320 (дальше система или устройство) имеет встроенный радиопередатчик, работающий в соответствующих сетях: 850/900/1800/1900 MHz (ESIM120 2G); 850/900/1800/1900/2100 MHz (ESIM320 3G/2G EU); 850/1900 MHz (ESIM320US 3G USA) МГц.
- НЕ ИСПОЛЬЗУЙТЕ систему там, где она может создать помехи или угрозу, напр. возле медицинских приборов и аппаратуры.
- НЕ ИСПОЛЬЗУЙТЕ систему в местах, где может произойти взрыв.
- Система НЕ ЗАЩИЩЕНА от влаги, химических и механических воздействий.
- НЕ УСТАНАВЛИВАЙТЕ систему и не ремонтируйте её во время грозы.
- НЕ РЕМОНТИРУЙТЕ систему сами этим должно заниматься лицо, являющееся в достаточной мере квалифицированным для проведения ремонтных работ.

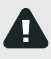

Перед тем как начать работы по установке или монтированию необходимо отключить питание устройства. Запрещается прикасаться к прибору или проводить работы во время молнии. Источник питания должен быть рядом с устройством и иметь простой доступ.

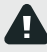

Система питается от основного источника питания 10-24В 50Гц/ 60Гц ~500мА макс. переменного тока или 10-24В  $\overline{---}$ 500мА макс. постоянного тока, который должен соответствовать требованиям стандарта EN 60950-1, быть рядом с устройством и иметь простой доступ. Источник питания каждого подключенного к системе устройства (компьютер и т.д.), должен соответствовать требованиям стандарта EN 60950-1. При подключении источника питания к системе, замена полюсов клемм местами не имеет какого-либо эффекта.

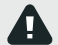

Внешний источник питания системы, в помещении установки, должен быть подключен только к сети переменного тока имеющей автоматическую защиту с полностью размыкающейся электрической цепью. Автоматическая защита должна срабатывать от короткого замыкания или повышенных токов, и иметь двухполярное устройство отключения, которое размыкает цепь. Между контактами отключенной цепи должен быть зазор не менее 3 мм, а ток отключения 5A.

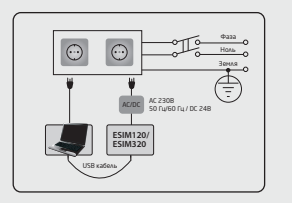

Полное отключение прибора выполняется отключением внешнего двухполярного устройства или другого связанного устройства, из которого питается система.

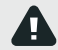

Модель предохранителя F1 - MINISMDC050F 0,5A. Нельзя самостоятельно заменять сгоревший предохранитель и использовать другой тип, нежели установлен производителем.

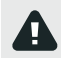

Если для установки параметров используется компьютер I класса защиты, он должен быть заземлён.

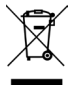

По директивам WEEE (касательно отходов электрического и электронного оборудования), знак перечеркнутого мусорного ящика с колёсами обозначает, что изделие, неподходящее для употребления, надо сдавать на переработку отдельно от остального мусора. В целях безопасности людей и/или окружающей среды, данный продукт принадлежит переработке по установленным правилам. Дополнительную информацию о надлежащей переработке можно получить, обратившись к дистрибьютору или местному учреждению, ответственному за переработку мусора.

## СОДЕРЖАНИЕ

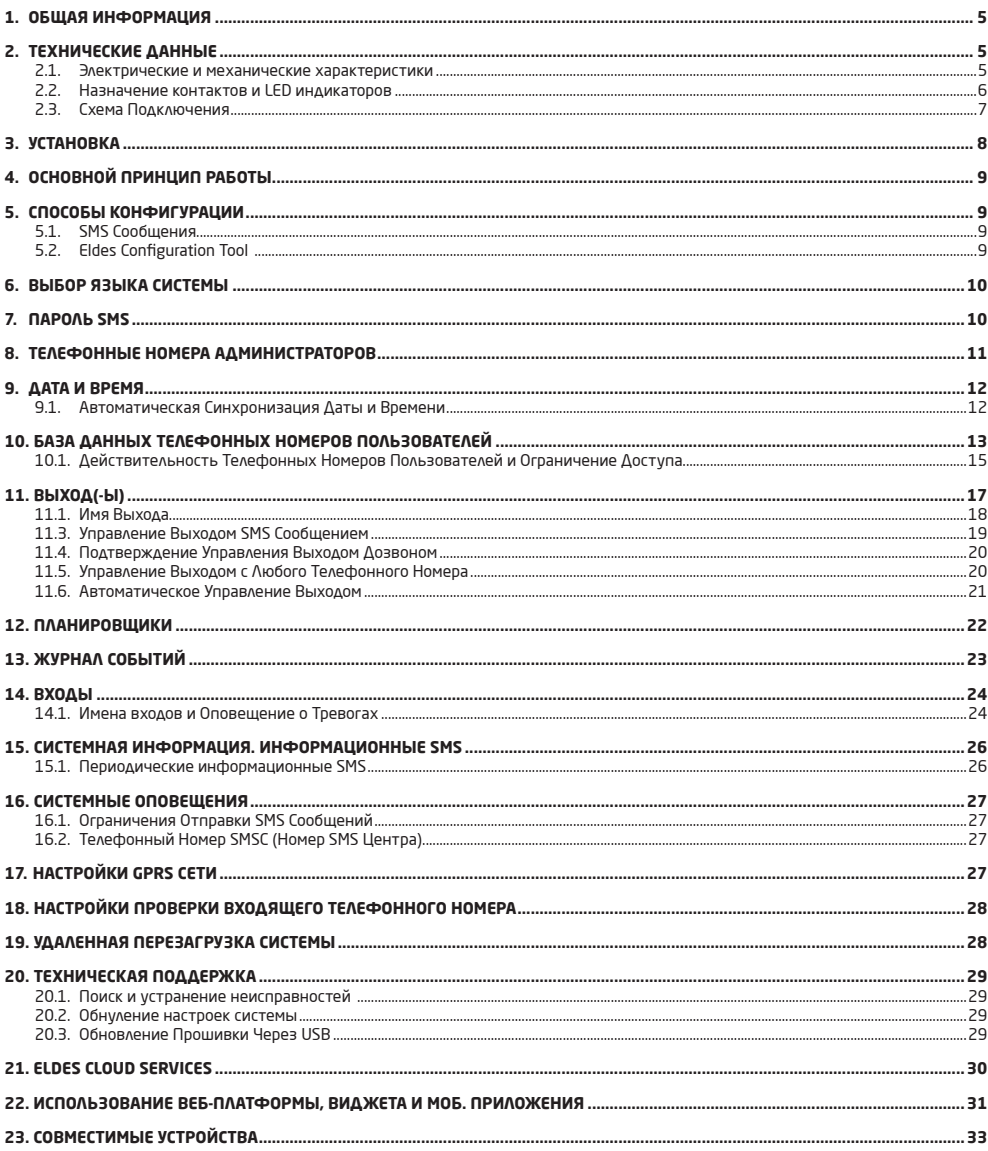

#### **Пользовательские условия**

Следующие постановления и условия регламентируют использование устройства и содержат особо важную информацию об ограничениях в связи с использованием и предназначением товара, а также информацию об ограничениях ответственности производителя. Пожалуйста, внимательно прочтите постановления и условия. Более подробную информацию вы найдете на страничке eldesalarms. com

#### **Tехническая поддержка**

Для того, чтобы обеспечить длительную и надлежащую функциональность устройства, а также непрерывность предназначенных ему услуг, Пользователь несет ответственность за: (I) правильную установку изделия; (II) за постоянное электропитание. Если Вы столкнетесь с трудностями монтажа или последующего использования системы, свяжитесь с дистрибьютором или поставщиком "ELDES, UAB" вашего региона/страны. Более подробную информацию вы найдете на страничке eldesalarms.com

#### **Гарантийные процедуры**

Гарантийное и послегарантийное обслуживание можно получить, обратившись к системному интегратору, поставщику /розничному торговцу/ представителю электронной розничной торговли или дистрибьютору, у которого покупатель приобрел товар. Для того, чтобы воспользоваться соответствующими услугами гарантийных процедур, покупатель обязан предоставить подтверждение факта покупки товара и его серийный номер. Возвращение поврежденного товара должно строго соответствовать пути его первоначального приобретения, а также покупатель должен упаковать товар надлежащим образом, во избежании дополнительного повреждения товара во время его транспортировки.

#### **Гарантийный срок**

"ELDES, UAB" предоставляет ограниченную гарантию своей продукции лишь первоначальному покупателю (субъекту или организации), который приобрел товар у официального дистрибьютора, розничного торговца или у самой компании "ELDES, UAB". Гарантия действительна только в случае неисправности устройства и его частей, при использовании в предусмотренной среде в течение 24 месяцев (Гарантийный срок) от даты доставки компанией "ELDES, UAB". В список гарантийных обязанностей не включены дополнительные материалы (составные части, требующие регулярной замены в работе системы - элементы питания (батареи)), держатели и корпуса. Гарантия действует в том случае, если система использовалась по назначению (придерживаясь всех указаний, описанных в руководстве пользователя и в соответствии с указанными рабочими условиями). Гарантия недействительна, если система была повреждена механически, химически, от чрезмерной влаги, от жидкостей, от коррозии, от экстремальной окружающей среды или других форс-мажорных обстоятельств. В случае повреждения аппаратного обеспечения и оповещения о данном происшествии в течение гарантийного срока, компания может по своему усмотрению (a) бесплатно предоставить ремонт аппаратного обеспечения, во время которого будут использованы новые или переработанные детали, либо (b) заменить испорченный продукт новым или изготовленным из новых/ пригодных к +ии использованных деталей продуктом, который по крайней мере соответствует функциональности изначально приобретенного изделия, или же (c) возместит стоимость данного товара.

#### **Ограничение ответственности**

Покупатель согласен, что система уменьшает риск пожара, ограбления и др. опасностей, но она не является гарантией того, что эти события не произойдут. "ELDES, UAB" не берёт на себя ответственность за прямой и непрямой вред или ущерб, а также за не полученный доход во время пользования системой. Помимо этого, "ELDES, UAB" также не берет ответственности за прямой или косвенный ущерб или повреждение, за недополученный доход используя систему, включая те случаи, когда ущерб исходит из вышеперечисленных опасностей, когда из-за поломки или неполадка пользователь не был своевременно осведомлен о возникшей опасности. В любом случае, "ELDES, UAB" несёт ответственность, на сколько это разрешает действующий закон, не превышающую стоимость приобретенного продукта.

#### **ЗАКОН ЗАЩИТЫ ПРАВ ПОТРЕБИТЕЛЕЙ**

ДЛЯ ПОТРЕБИТЕЛЕЙ, ПОДПАДАЮЩИХ ПОД ДЕЙСТВИЕ ЗАКОНА О ЗАЩИТЕ ПРАВ ПОТРЕБИТЕЛЕЙ ИЛИ ПРАВИЛ ПРО-ДАЖ В СТРАНЕ ПОКУПКИ ИЛИ В СТРАНЕ ПРОЖИВАНИЯ, ЕСЛИ ОНИ ОТЛИЧАЮТСЯ, **КОМПЕНСАЦИОННЫЕ ВЫПЛАТЫ, ПРЕ-ДОСТАВЛЯЕМЫЕ ПО ЭТОЙ ГАРАНТИИ, ЯВЛЯЮТСЯ ДОПОЛНИТЕЛЬНЫМИ КО ВСЕМ ПРАВАМ И СРЕДСТВАМ ЮРИ-ДИЧЕСКОЙ ЗАЩИТЫ, ПЕРЕДАВАЕМЫМ ПО ЗАКОНАМ И ПРАВИЛАМ ЗАЩИТЫ ПРАВ ПОТРЕБИТЕЛЕЙ**. Эта гарантия предоставляет вам определенные юридические права; вы можете также обладать другими правами, которые зависят от страны, штата и региона.

#### *Дорогой Покупатель,*

*Спасибо, что выбрали GSM реле-контроллер автоматических ворот ESIM120/ESIM320. Ваше приобретение обеспечит надежное решение на многие годы, так, как оборудование ELDES производится в соответствии с высочайшими стандартами. Мы уверены, что вы будете полностью удовлетворены вашим приобретением. Однако, в маловероятном случае, если появились какие либо проблемы, пожалуйста, обратитесь к дилеру, у которого вы приобрели вашу охранную систему.*

> **ELDES, UAB** eldesalarms.com

#### **Содержание упаковки:**

## **Элемент Количество**

- 1. Система ESIM120/ESIM320 ....................1
- 2. Руководство пользователя ...................1
- 3. Антенна GSM..................................................1

#### **Не включено:**

• SIM карта - рекомендуется приобрести абонентскую SIM карту, а НЕ карту с предоплатой.

• mini-USB кабель - можно приобрести у вашего местного дистрибьютора.

## **Copyright © "ELDES UAB", 2020. Все права защищены.**

Строго запрещается копировать и распространять информацию, находящуюся в этом документе, а также передавать ее третьим лицам без заранее согласованного письменного согласия, полученного от "ELDES, UAB". "ELDES, UAB" оставляет за собой право усовершенствовать или менять любые в документе описанные изделия, а также и сам документ без предварительного предупреждения. "ELDES, UAB" декларирует, что GSM реле-контроллер автоматических ворот соответствует основным требованиям и остальным положениям директивы 1999/5/EC. Ее декларацию соответствия можно найти на страничке в Интернете: eldesalarms.com

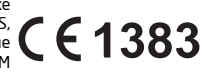

## **1.ОБЩАЯ ИНФОРМАЦИЯ**

GSM реле-контроллер автоматических ворот ESIM120/ESIM320 – это микропроцессорное устройство, предназначенное для управления автоматикой ворот, шлагбаумов или другими электрическими приборами через сеть GSM/3G.

#### **Примеры применения системы:**

- Контроль доступа.
- Управление автоматическими заграждениями (шлагбаумами), электромагнитным замком во дворах многоэтажных домов или учреждений.
- Открывание ворот частных домов.
- Управление любым электроустройством: освещение, полив, обогревание и т.д.
- Перезагрузка «зависшей» системы, например, компьютерная сеть или сервер.

#### **Основные функции**

- Удаленный контроль над выходом бесплатным телефонным звонком.
- Автоматический контроль над выходом по расписанию.
- Настраиваемая продолжительность импульса.
- Автоматическая синхронизация даты и времени.
- До 5 номеров администраторов с доступом конфигурации через SMS, а так же контроля над входами и выходами при помощи SMS сообщений и бесплатных телефонных звонков.
- База данных до 2000 пользователей с доступом к контролю над выходом бесплатным телефонным звонком.
- Ограничение авторизации телефонного номера пользователя по установленному сроку (дата/время) или по количеству звонков на телефонный номер системы.
- Ограничение управления выходом для пользователей в соответствии с указанными днями недели и временем.
- Журнал событий до 1000 записей содержащий дату, время, телефонный номер/имя пользователя и телефонный номер администратора управлявшего выходом.
- 3 входа с настраиваемыми тревожными текстами для оповещения о состоянии или поломке ворот..
- Периодическое оповещение о самотестировании отправляемое на телефонный номер администратора.

## **2.ТЕХНИЧЕСКИЕ ДАННЫЕ**

#### **2.1. Электрические и механические характеристики**

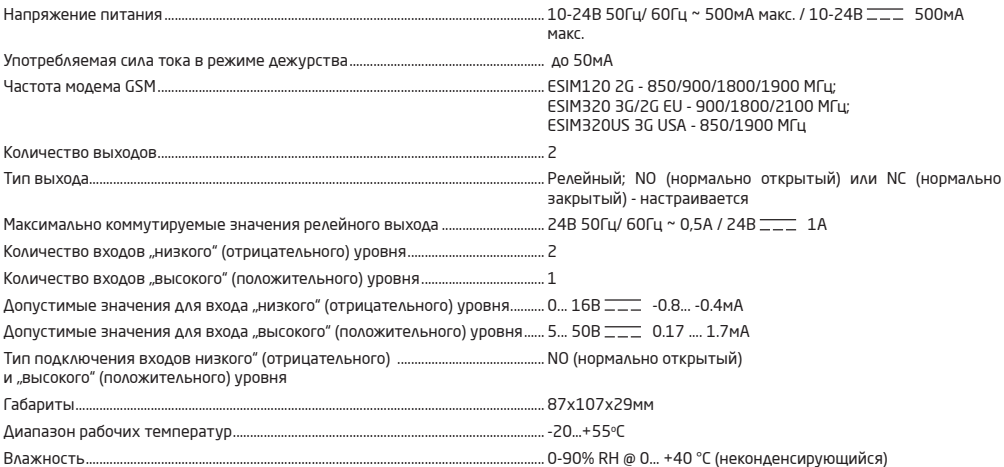

#### **2.2. Назначение контактов и LED индикаторов**

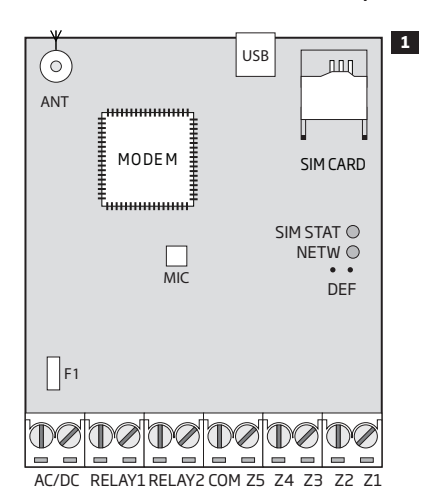

**Назначение Основных Узлов** ANT Подключение типа SMA для антенны GSM/GPRS USB **Разъем MiniUSB** SIM CARD Слот / держатель для SIM карточки MODEM ESIM120 - модем сети 850/900/1800/1900 МГц; ESIM320 - модем сети 850/900/1800/1900/2100 МГц MIC N/A SIM STAT Красный LED индикатор состояния SIM карты NETW Зеленый LED индикатор уровня сигнала DEF Контакты для обнуления параметров F1 0.5A Предохранитель

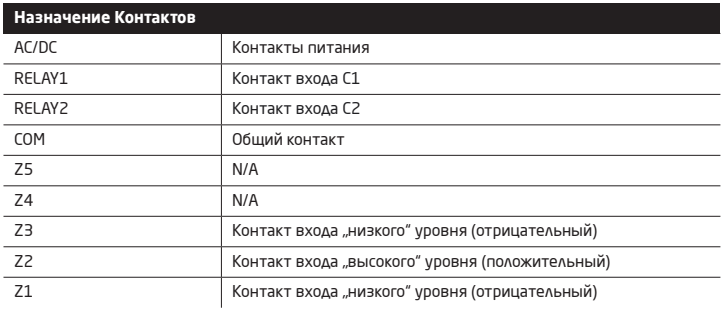

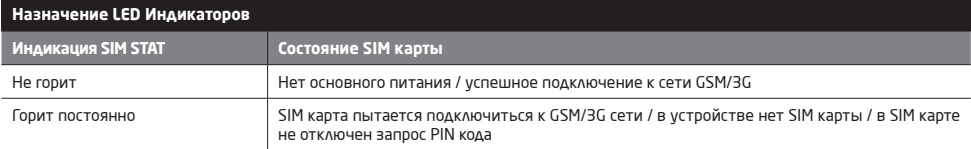

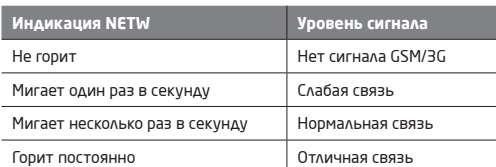

#### **2.3. Схема Подключения**

## **Общая схема**

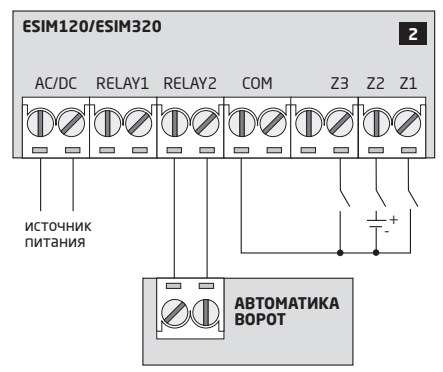

#### **Пример подключения системы ESIM120/ESIM320 к автоматике для ворот**

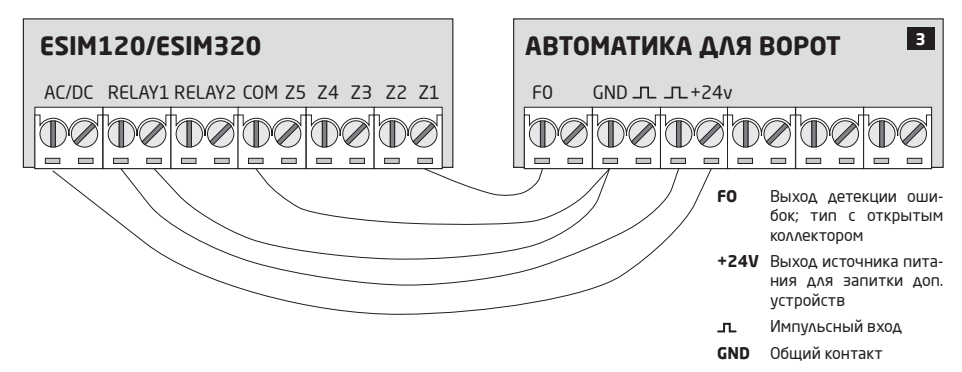

## **3 VCTAHORKA**

- Систему следует устанавливать ТОЛЬКО в помещении, в стационарной среде.
- Для подключения контактов входов/выходов используйте 0,50 мм<sup>2</sup> одножильный неэкранированный кабель длиной до 100 метров.
- 1. Подключите схему согласно схеме подключения (см. раздел 2.3. Схема Подключения для более подробной информации).
- 2. Подключите GSM/GPRS антенну. В зависимости от типа GSM/GPRS антенны, предоставленной с устройством ESIM120/ESIM320. следуйте следующим рекомендациям:

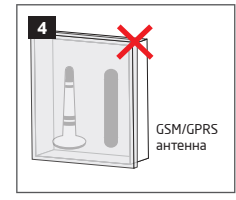

Никогда не устанавливайте антенну в следующих местах:

- В металлических ящиках
- Рядом с металлическими покрытиями или вблизи линий электропередач
- 3. Отключите запрос PIN кода, вставив карточку в моб. телефон и выбрав соответствующий пункт в меню телефона.
- 4. После отключения PIN кода, вставьте SIM карту в слот/ держатель для SIM карточки ESIM120/ESIM320.

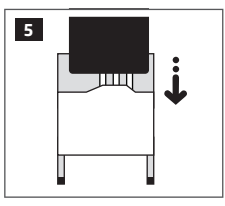

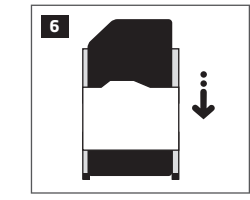

- 5. Запитайте устройство и дождитесь пока загорится LED индикатор SIM STAT.
- 6. Как только потухнет индикатор SIM STAT, загорится индикатор NETW, указывающий на то, что система успешно подключилась к GSM/3G сети. Установите GSM/GPRS антенну ссылаясь на показания NETW индикатора для получения наилучшего GSM сигнала (см. раздел 2.2. Назначение контактов и LED индикаторов для более подробной информации).
- 7. Если требуется, установите язык системы (см. разлел 6. ВЫБОР ЯЗЫКА СИСТЕМЫ).
- 8. Замените пароль SMS, установленный по умолчанию (см. раздел 7.ПАРОЛЬ SMS для более подробной информации).
- 9. Установите телефонный номер Алмин.1 (см. разлел В. ТЕЛЕФОННЫЕ НОМЕРА АДМИНИСТРАТОРОВ для более подробной информании)
- 10. Установите дату и время системы (см. раздел 9. ДАТА И ВРЕМЯ для более подробной информации).
- 11. По окончанию настроек система будет готова к использованию. Однако, если система не отправляет SMS с подтверждением настроек, пожалуйста, проверьте номер SMSC (номер SMS центра). Для более подробной информации о номере SMS центра, пожалуйста обратитесь к разделу 16.2. Телефонный Номер SMSC (Номер SMS Центра).

ВНИМАНИЕ: Система ESIM120 НЕ совместима с SIM картами 3G типа. Система поддерживает только SIM карты 2G типа и 3G SIM карты со включенным профилем 2G/GSM, в то время как ESIM320 совместима со всеми типами карт, поддерживает оба типа связи, 2G и 3G. Для подробной информации, пожалуйста, свяжитесь с вашим оператором связи.

ВНИМАНИЕ: Рекомендуется отключить переадресацию звонков, голосовую почту, оповещение о пропущенных/отклоненных звонках и другие похожие услуги, так, как они могут привести к некорректной работе устройства. Пожалуйста свяжитесь с вашим оператором мобильных услуг для более подробной информации о данных услугах и их отключении.

ПРИМЕЧАНИЕ Для максимальной надежности системы, настоятельно рекомендуется НЕ использовать SIM карты с предоплатой, в противном случае, при недостаточном балансе счета SIM карты, система не сможет отправлять сообщения и звонить пользователю.

ПРИМЕЧАНИЕ Рекомендуется использовать услуги одного и того же оператора мобильной связи в устройстве и в вашем мобильном телефоне. Это позволит обеспечить надежную доставку SMS сообщений и качество мобильной связи.

ПРИМЕЧАНИЕ: Несмотря на то, что охранная система ESIM120/ESIM320 проста в установке, установку рекомендуется проводить человеку, имеющему базовые знания в электронике и электротехнике, во избежание поломок системы.

## **4.ОСНОВНОЙ ПРИНЦИП РАБОТЫ**

Позвонив по телефонному номеру карты, вставленной в устройство ESIM120/ESIM320, система проверяет, занесен ли звонящий в базу данных устройства. Если номер звонящего является одним из 5 номеров администраторов или одним из 2000 пользователей, занесенных в базу данных устройства, система отклонит звонок и откроет ворота. Звонок является бесплатным, так как система его отклоняет. Если системе позвонить с незнакомого номера, система отклонит и проигнорирует звонок. Контроллер автоматических ворот также дает возможность управления воротами по заданному графику или при помощи SMS сообщения с телефонного номера администратора.

Подключив сенсор открытых ворот или включатель к одному из 3 входов, администраторы могут получить SMS сообщение о незакрытых за установленное время воротах.

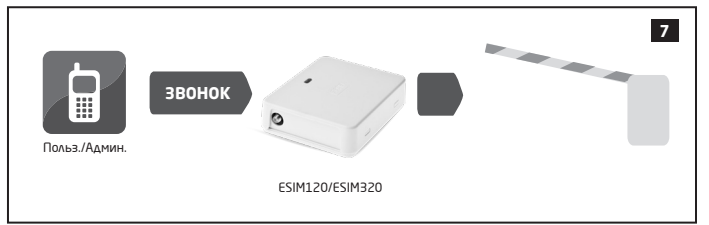

## **5. СПОСОБЫ КОНФИГУРАЦИИ**

#### **5.1. SMS Сообщения**

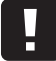

**SMS**

!!! При написании SMS сообщения, после ввода SMS пароля **НЕОБХОДИМО** ставить один пробел. В начале и в конце SMS сообщения не должно быть лишних символов.

Контроль и настройка ESIM120/ESIM320 при помощи SMS сообщений осуществляется с одного из телефонных номеров администраторов. SMS сообщение состоит из 4-значного пароля SMS (пароль SMS по умолчанию 0000 - четыре нуля), параметра и значения. Некоторые параметры не требуют указания значения напр.: STATUS. Переменные указаны строчными буквами, а диапазоны значения параметров указаны в квадратных скобках.

#### **5.2. Eldes Configuration Tool**

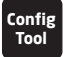

Программное обеспечение *ELDES Configuration Tool* предназначено для конфигурации реле-контроллер автоматических ворот ESIM120/ESIM320 локально через USB порт, или удаленно через GPRS сеть. Данное программное обеспечение упрощает процесс конфигурации давая пользователю возможность использования личного компьютера. Перед началом использования программного обеспечения *ELDES Configuration Tool*, пожалуйста прочитайте руководство, предоставленное в разделе программного обеспечения ПОМОЩЬ.

*ELDES Configuration Tool* можно бесплатно скачать на сайте: eldesalarms.com

**NOTE:** Программное обеспечение *ELDES Configuration Tool* защищено паролем SMS. Пароль SMS по умолчанию - **0000** (см. раздел **7. ПАРОЛЬ SMS**).

#### **5.2.1. Удаленное Подключение**

**ВНИМАНИЕ:** После запуска сессии удаленного подключения (т.е. отправки SMS команды и получения подтверждения системы) облачная услуга Eldes Cloud Services будет **НЕ ДОСТУПНА** до тех пор, пока не завершится сессия удаленного подключения.

Программное обеспечение *Eldes Сonfiguration Tool* предоставляет возможность удаленной конфигурации устройства при помощи одного из следующих методов:

- ELDES прокси сервер (рекомендуется). Удаленное подключение устанавливается через GPRS сеть.
- Запуск TCP/IP сервера в *Eldes Сonfiguration Tool*. Удаленное подключение устанавливается через GPRS сеть.

Чтобы начать использовать функцию удаленной конфигурации, пожалуйста запустите пошаговой мастер настройки в стартовой странице программного обеспечения и следуйте его указаниям. Чтобы инициировать сессию удаленного подключения, на телефонный номер системы нужно отправить SMS сообщение. В пошаговом мастере настройке будет указано, какое именно SMS сообщение нужно будет отправить (нужная команда указана ниже):

**Запуск удаленного подключения SMS Текст SMS сообщения:** ssss STCONFIG **Значение:** *ssss* – 4-значный пароль SMS. **Пример:** *1111 STCONFIG* 

#### **5.2.2.Окончание Сессии Удаленного Подключения**

После окончания конфигураций системы, завершите процесс конфигурации при помощи одного из следующих методов:

- Нажмите на кнопку Отключиться или Стоп в программном обеспечении *Eldes Сonfiguration Tool*;
- Сессия удаленного подключения автоматически закончится через 20 минут. За 5 минут до окончания сессии конфигурации, программное обеспечение предложит продлить сессию еще на 20 минут.
- Альтернативно, удаленное подключение можно прервать в любое время, отправив соответствующее SMS сообщение.

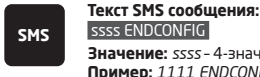

ssss ENDCONFIG **Значение:** ssss - 4-значный пароль SMS. Пример: 1111 ENDCONFIG . . . .

После окончания сессии удаленной конфигурации или при прерывании удаленного подключения, система отправит SMS оповещение об успешном окончании сессии

## 6. ВЫБОР ЯЗЫКА СИСТЕМЫ

Система включает в себя набор языков, предназначенных для связи с администратором при помощи SMS сообщений. Язык, установленный по умолчанию, зависит от прошивки, основанной на местонахождении пользователя.

### Список доступных языков системы:

- Английский
- Эстонский
- Русский
- Литовский

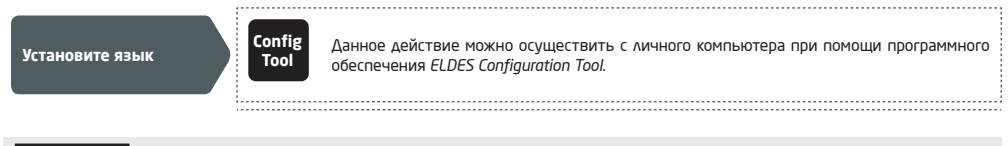

ПРИМЕЧАНИЕ: Для того, чтобы изменить язык системы после ее конфигурации, вам придется обнулить параметры системы. Для более подробной информации см. раздел 20.2. Обнуление настроек системы.

## **7. NAPOAL SMS**

По причинам безопасности, система использует следующий тип пароля:

Пароль SMS - 4-значный пароль используемый для настройки системы, управления системой SMS сообщениями с телефонного номера администратора и подключения через Eldes Configuration Tool. Пароль, установленный по умолчанию - 0000, ОБЯЗАТЕЛЬНО нужно заменить

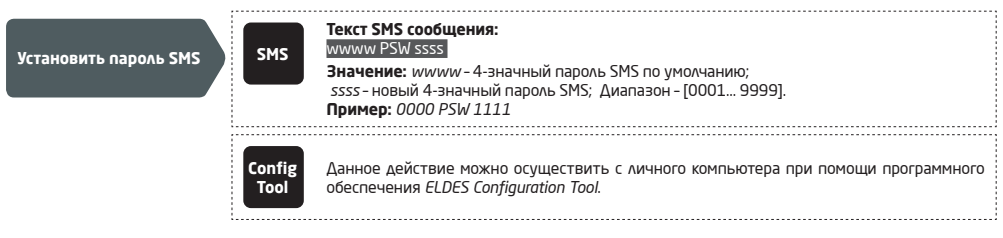

ПРИМЕЧАНИЕ: Система игнорирует SMS сообщения с неверным паролем, даже если они отправлены с телефонного номера администратора.

## 8. ТЕЛЕФОННЫЕ НОМЕРА АДМИНИСТРАТОРОВ

Система поддерживает до 5 телефонных номеров администраторов, обозначенных как Админ 1... 5. После добавления телефонного номера, администратор сможет осуществлять конфигурации и управлять системой SMS сообщениями и бесплатным телефонным звонком, а так-же получать тревожные SMS сообщения при тревоге входов (см. раздел 14.1. Имена Входов и Оповещения о Тревоге). ESIM120/ESIM320 дает возможность присвоить выход C1, выход C2, или оба выхода (одновременное управление) определенному телефонному номеру администратора. По умолчанию, система игнорирует входящие звонки и SMS сообщение от пользователей не добавленных в систему, также система игнорирует SMS сообщения с неверным паролем SMS, даже если они отправляются с телефонного номера администратора. Для более подробной информации о активации управления входом с любого телефонного номера, пожалуйста, обратитесь к разделу 11.5. Управление Выходом с Любого Телефонного Номера.

Первый телефонный номер администратора обязательный, в то время как остальные 4 номера - опциональны. Система поддерживает следующие форматы телефонных номеров:

Международные (без плюса) - телефонные номера следует вводить в следующем формате, начиная с кода страны [международные код][код местности][местный номер], например: 44170911XXXX1.

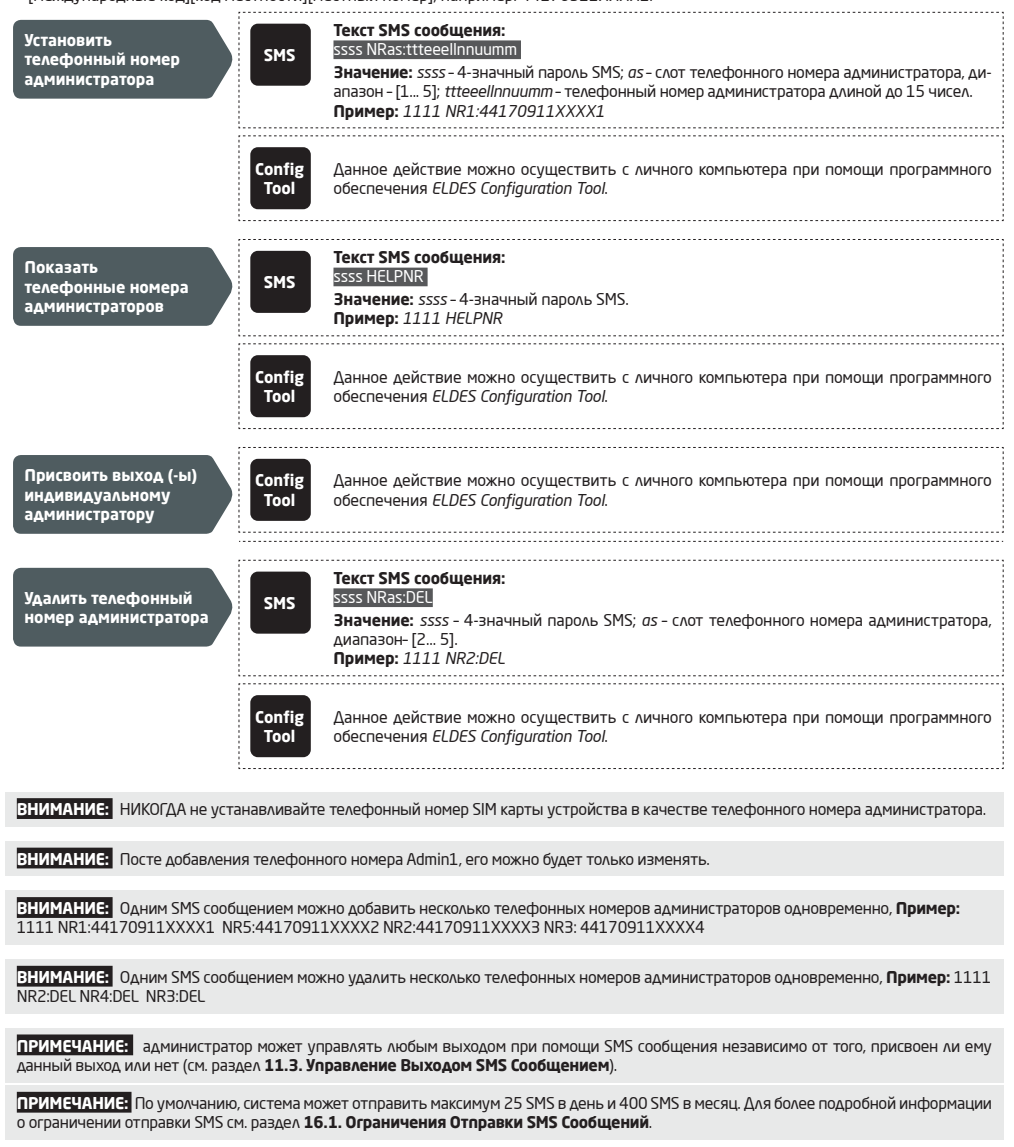

Для более подробной информации по управлению выходом(-ами), пожалуйста обратитесь к разделу 11. ВЫХОД(-Ы)

## 9. ДАТА И ВРЕМЯ

В системе присутствуют встроенные часы реального времени (RTC) при помощи которых отслеживается текущее время и дата. После старта системы, пользователю следует правильно установить дату и время, иначе система не сможет корректно функционировать. По умолчанию, после каждого перезапуска системы дату и время нужно установить заново. Во избежание установки времени вручную, используйте функцию автоматической синхронизации (см. раздел 9.1. Автоматическая Синхронизация Даты и Времени).

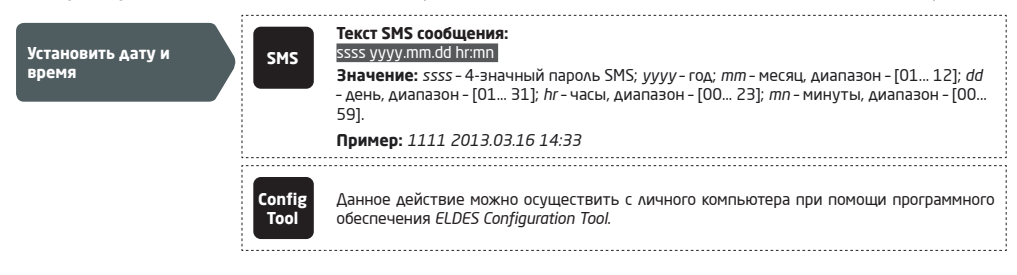

#### 9.1. Автоматическая Синхронизация Даты и Времени

Данная функция позволяет системе автоматически устанавливать дату и время без вмешательства пользователя. Система использует следующие методы автоматической синхронизации даты и времени, включающейся при старте системы или периодически (по умолчанию - каждые 30 дней):

- Через GSM сеть при включении, система автоматически отправляет запрос на дату и время GSM оператору. Данный метод синхронизации самый точный. Некоторые GSM операторы могут его не поддерживать.
- SMS сообщением при включении, система автоматически отправляет SMS сообщение на собственный номер и считывает дату и время при получении сообщения, так как дата и время установлены SMS центром (SMSC). Данный метод не такой точный, как синхронизация через GSM, но всегда эффективный.

По умолчанию, автоматическая синхронизация через GSM сеть отключена. Включить/отключить синхронизацию через GSM сеть можно следующим образом.

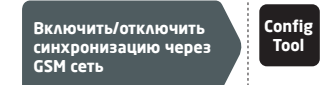

Данное действие можно осуществить с личного компьютера при помощи программного обеспечения ELDES Configuration Tool.

По умолчанию, автоматическая синхронизация через SMS сообщения отключена. Включить/отключить синхронизацию через SMS сообщения можно следующим образом.

Ввести/удалить телефонный номер истройства для синхронизации через SMS сообщения

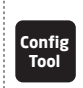

Данное действие можно осуществить с личного компьютера при помощи программного обеспечения ELDES Configuration Tool.

По умолчанию, периодичность синхронизации - 30 дней. Установить другую периодичность можно следующим образом.

**Установить DADHOAHUHOCTH** синхронизации

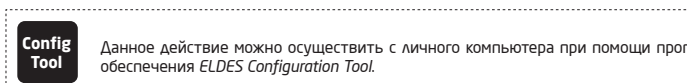

Данное действие можно осуществить с личного компьютера при помощи программного обеспечения ELDES Configuration Tool.

ПРИМЕЧАНИЕ: При удаленной настройке автоматической синхронизации даты и времени, вам возможно понадобится перезагрузит систему при завершении настроек. Для более подробной информации см. раздел 19. УДАЛЕННАЯ ПЕРЕЗАГРУЗКА СИСТЕМЫ.

ПРИМЕЧАНИЕ: Значение 0 отключает синхронизацию.

ПРИМЕЧАНИЕ: При использовании обоих методов синхронизации, система будет отдавать приоритет синхронизации через GSM сеть при каждом перезапуске системы или в соответствии с установленной периодичностью. Если первый метод не сработает, система попытается использовать метод синхронизации через SMS как вспомогательный.

## 10. БАЗА ДАННЫХ ТЕЛЕФОННЫХ НОМЕРОВ ПОЛЬЗОВАТЕЛЕЙ

В системе присутствует база данных вместимостью до 2000 пользователей. При вводе телефонного номера пользователя в базу, пользователь сможет управлять выходом (-ами) бесплатными телефонными звонками. База данных позволяет одному пользователю управлять выходом C1, выходом C2 или одновременно двумя выходами. Поддерживаемые форматы телефонных номеров:

Международные (без плюса) - номера следует вводить начиная с плюса и международного кода страны в следующем формате: [интернациональный код][номер области][местный номер], напр.: 44170911XXXX1

База данных пользователей ESIM120/ESIM320 поддерживает функции действительности телефонных номеров пользователей и ограничение доступа. Для более подробной информации см. раздел 10.1. Действительность Телефонных Номеров Пользователей и Ограничение Доступа.

Опционально, имя пользователя отображает имя владельца телефонного номера, например: Владимир.

Телефонный номер и имя пользователя (при наличии такового) используется для поиска пользователей в базе данных, также они автоматически добавляются в журнал событий при событии успешного контроля над выходом (см. раздел 13. ЖУРНАЛ СОБЫТИЙ).

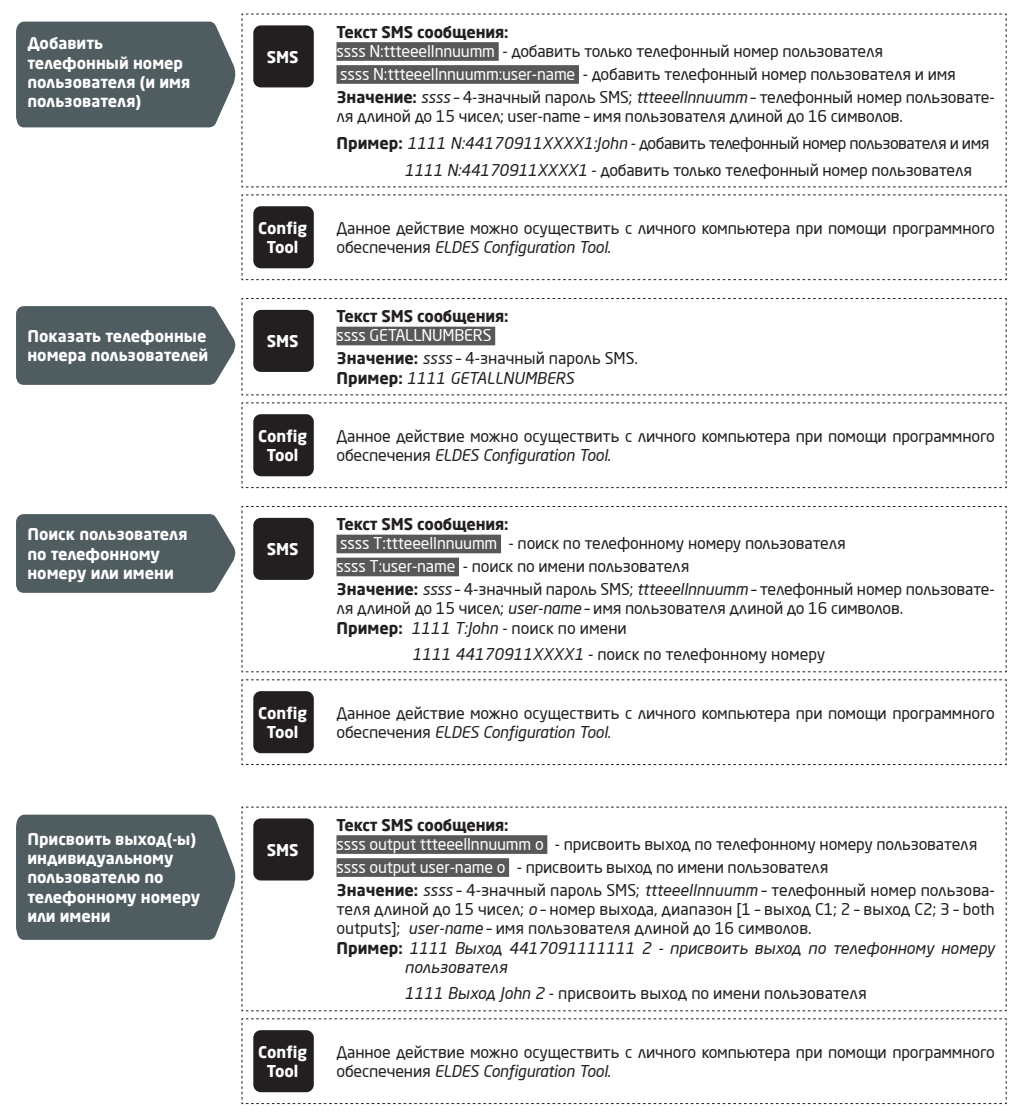

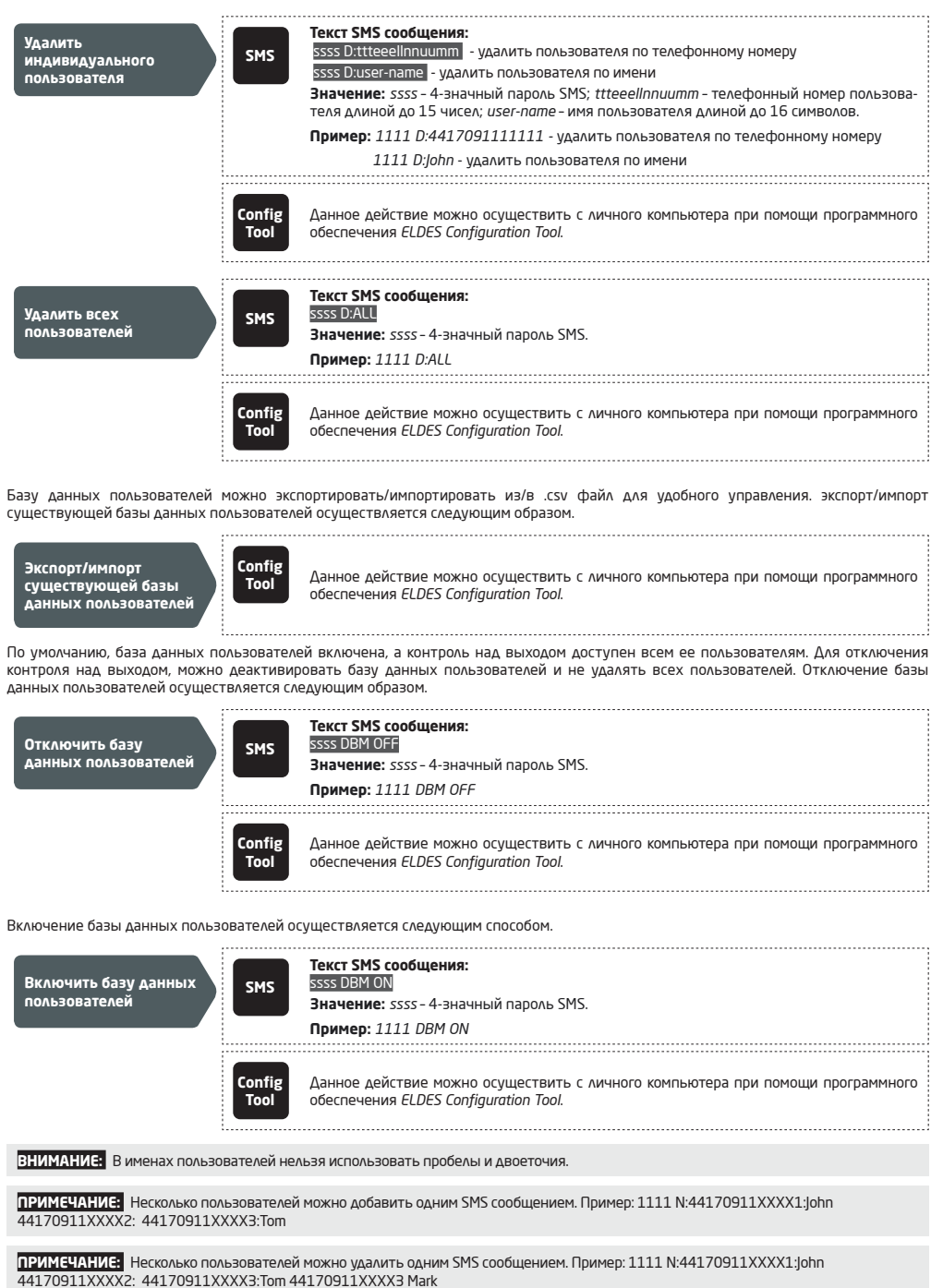

#### 10.1. Действительность Телефонных Номеров Пользователей и Ограничение Доступа

Система дает возможность ограничения доступа в соответствии с определенным планировщиком присвоенным пользователю. Если присвоен один и более планировщик, пользователь сможет управлять выходом в указанные дни и время, указанные в планировщике. Система дает возможность присвоить до 8 различных планировщиков. Для более подробной информации о настройке планировщиков, СМ. раздел 12. ПЛАНИРОВШИКИ.

Также, система дает возможность ограничить действительность телефонных номеров пользователей следующими способами:

- Предел (действителен до) При наступлении указанной даты и времени, пользователь автоматически удаляется из базы данных.
- Счетчик звонков По истечению установленного количества звонков на телефонный номер системы, пользователь автоматически  $\bullet$ удаляется из базы данных.

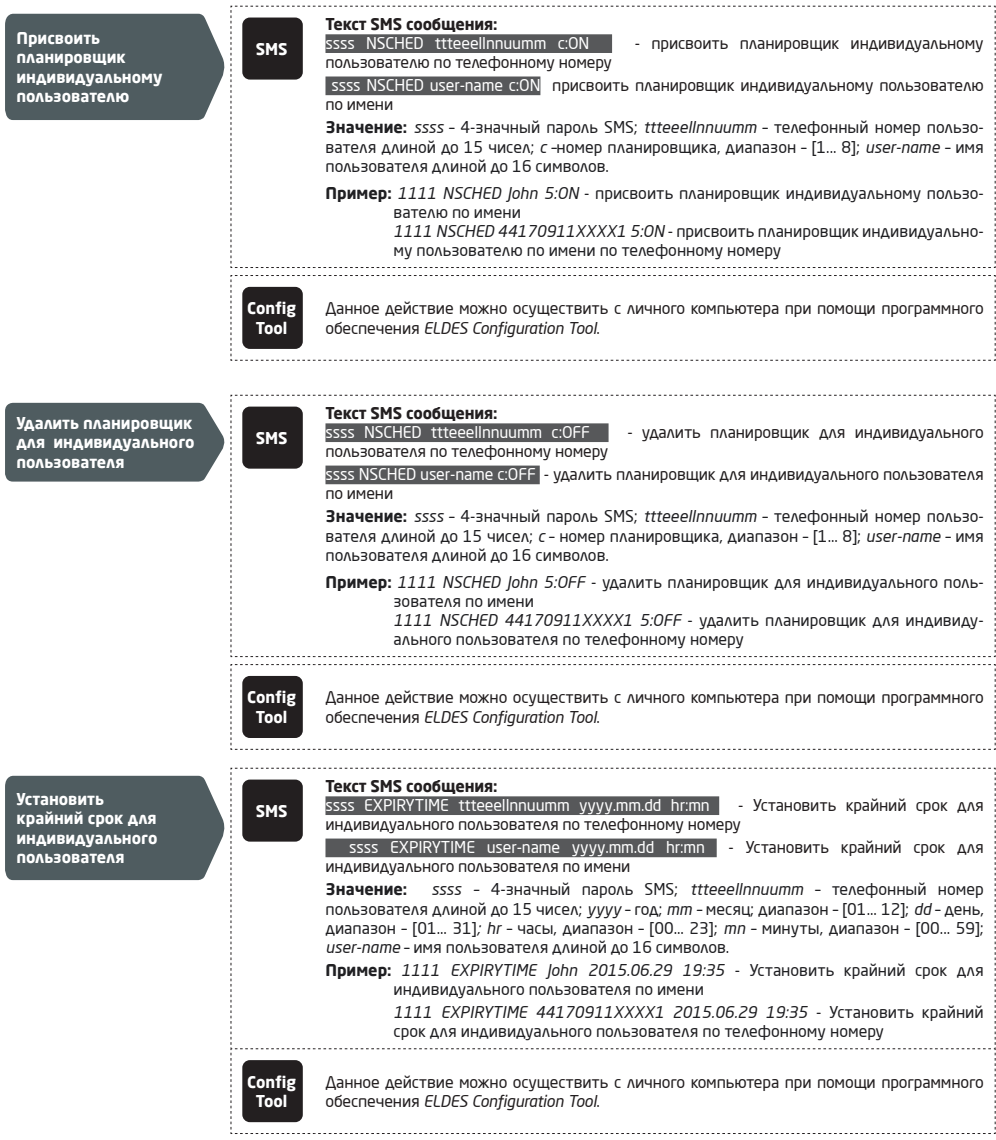

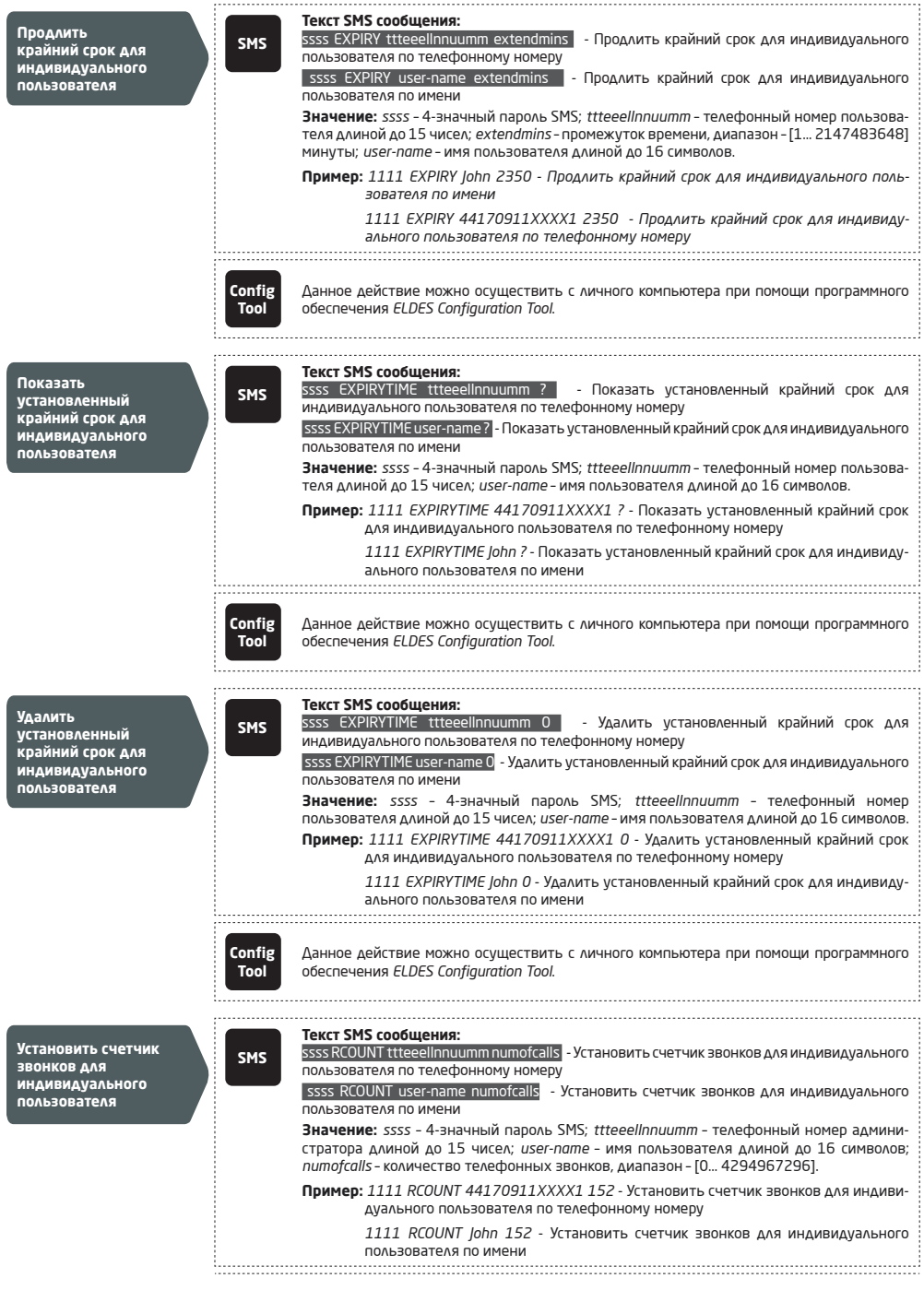

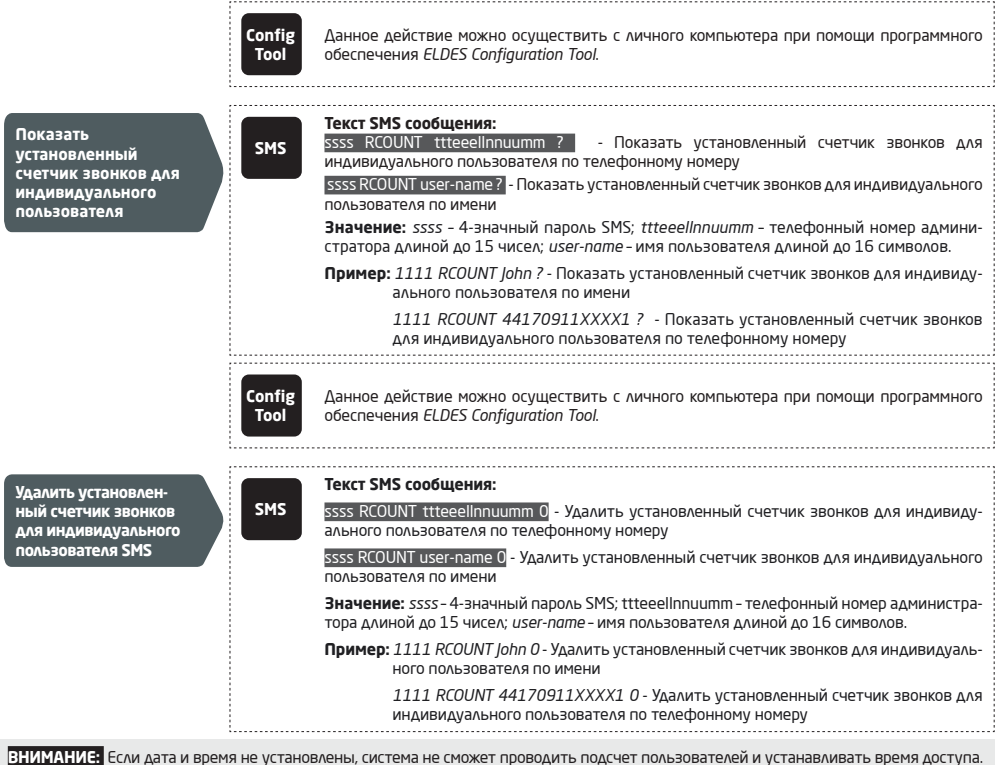

Для более подробной информации по установке даты и времени, обратитесь к разделу **9. ДАТА И ВРЕМЯ**.

**ПРИМЕЧАНИЕ:** Можно установить/удалить несколько планировщиков одним SMS сообщением, **Пример:** *1111 NSCHED John 2:ON 6:OFF 3:OFF 5:ON*

**ПРИМЕЧАНИЕ:** Значение 0 отменяет окончание времени доступа для пользователя.

**ПРИМЕЧАНИЕ:** Значение 0 отменяет счетчик звонков для пользователя.

## **11. ВЫХОД(-Ы)**

В системе есть 2 встроенных выхода. Выход(-ы) предназначен для подключения и управления автоматики ворот следующими способами:

- Бесплатным телефонным звонком с телефонного номера администратора (см. раздел **11.2. Управление Выходом Бесплатным Телефонным Звонком**)
- SMS сообщением с телефонного номера администратора (см. раздел **11.3. Управление Выходом SMS Сообщением**)
- Автоматически в соответствии с установленными днями недели и временем (см. раздел **11.6. Автоматическое Управление Выходом**).
- При помощи платформы ELDES CLOUD SERVICES через веб- браузер или используя аппликацию для смартфонов на основе систем Android и iOS (см. раздел **21.ELDES CLOUD SERVICES**).

Установить тип выхода можно следующим образом:

**Установить выход как NO (нормально открытый) или NC (нормально закрытый)**

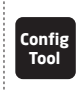

Данное действие можно осуществить с личного компьютера при помощи программного обеспечения *Eldes Configuration Tool*.

Просмотр текущего статуса выхода системы осуществляется следующим образом.

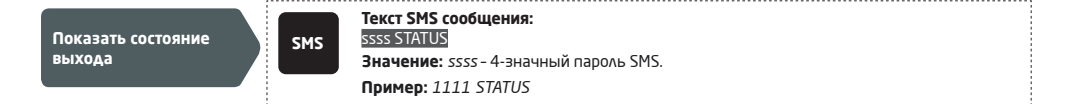

ВНИМАНИЕ: При использовании планировщика для автоматического контроля над выходом, пользователь/администратор не сможет ПРОБЛЯТЬ ВЫХОДОМ ЗВОНКОМ ИЛИ SMS сообщением (см. раздел 11.6. Автоматическое Управление Выходом).

#### 111 Имя Выхола

V BHX0AA PTL MMB KOTODOP MOXHO MPHATL B OCHOBHOM MMB VKA3HBAPT TWO VCTDOЙCTBA DOAKAHHHOLO K ODDPAPAHHOMV BHXOAV например: Ворота. Имя можно использовать вместо номера выхода при управлении выходом SMS сообщением. Имена выходов по умолчанию: C1 - Controll1, C2 - Controll2.

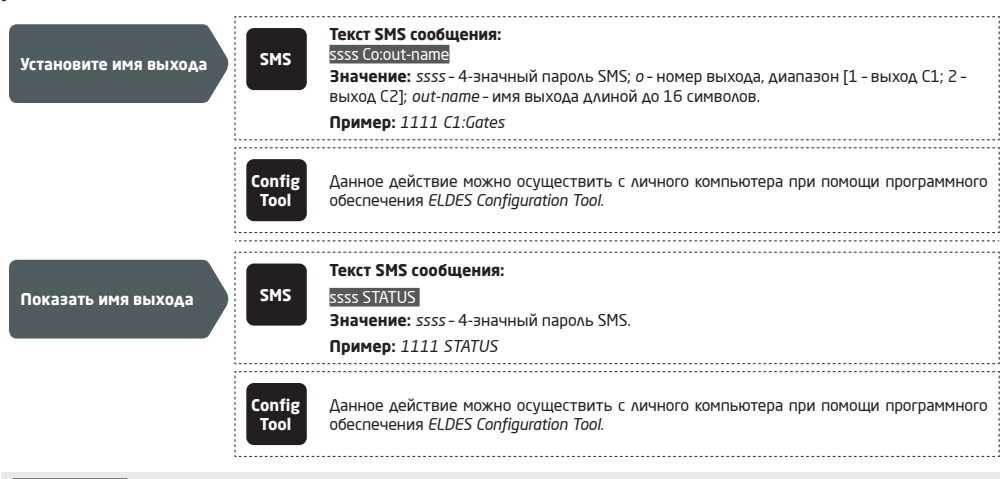

примечания. В имени выхода нельзя использовать пробелы, двоеточия, точку с запятой, названия параметров и/или значения, напр.: PSW. STATUS, ON, OFF и T.A.

#### 11.2. Управление Выходом Бесплатным Звонком

Для того, чтобы открыть ворота, позвоните не телефонный номер системы с любого доступного телефонного номера пользователя ИЛИ АДМИНИСТРАТОРА (СМ. РАЗДЕЛ 10. БАЗА ДАННЫХ ТЕЛЕФОННЫХ НОМЕРОВ ПОЛЬЗОВАТЕЛЕЙ ИЛИ 8. ТЕЛЕФОННЫЕ НОМЕРА АДМИНИСТРАТОРОВ). Телефонный звонок бесплатный, так как системы отбрасывает вызов и включает выход на установленный промежуток времени (импульс; по умолчанию - 2 секунды), что открывает или закрывает ворота, в зависимости от состояния ворот. Если на телефонный номер системы одновременно звонят более одного пользователя, система примет звонок пользователя, позвонившего первым и проигнорирует второго.

Система поддерживает функцию подтверждающего звонка на телефонный номер пользователя/администратора. Для более подробной информации обратитесь к разделу 11.4 Подверждение Управления Выходом Дозвоном.

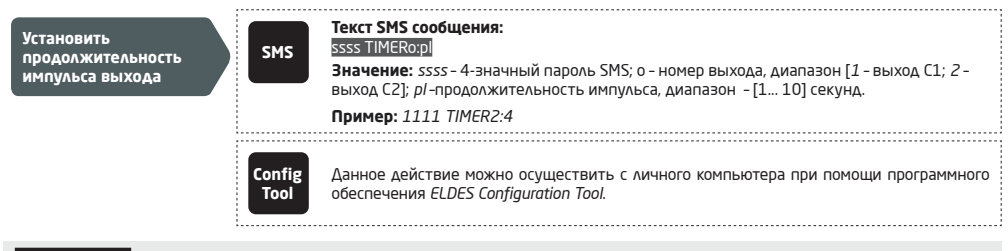

ПРИМЕЧАНИЕ. При помощи программного обеспечения Eldes Configuration Tool можно установить бесконечную продолжительность ИМПУЛЬСА ВЫХОДА

#### **11.3. Управление Выходом SMS Сообщением**

Для того, чтобы открыть или закрыть ворота, отправьте SMS сообщение на телефонный номер системы с любого из 5 доступных телефонных номеров администраторов (см. раздел **10. БАЗА ДАННЫХ ТЕЛЕФОННЫХ НОМЕРОВ ПОЛЬЗОВАТЕЛЕЙ**). Система активирует выход на установленный промежуток времени (импульс), в следствие чего ворота откроются или закроются, в зависимости от состояния ворот. На телефонный номер отправителя придет подтверждающее работу выхода SMS сообщение, содержащее имя выхода (см. раздел **11.1. Имя Выхода**).

Для мгновенного включения/отключения выхода и для установки его состояния при старте системы воспользуйтесь следующими методами конфигурации.

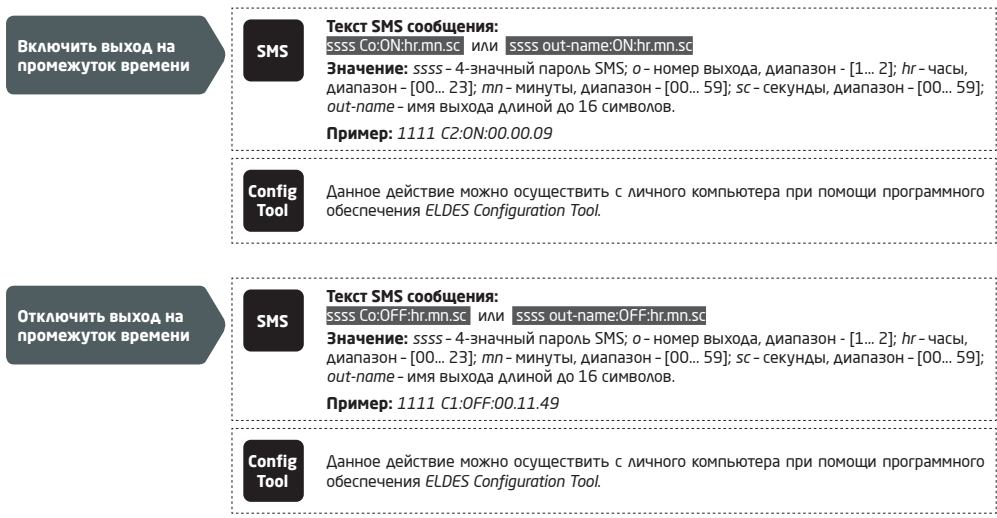

Для мгновенного включения/отключения выхода и для установки его состояния при старте системы воспользуйтесь следующими методами конфигурации

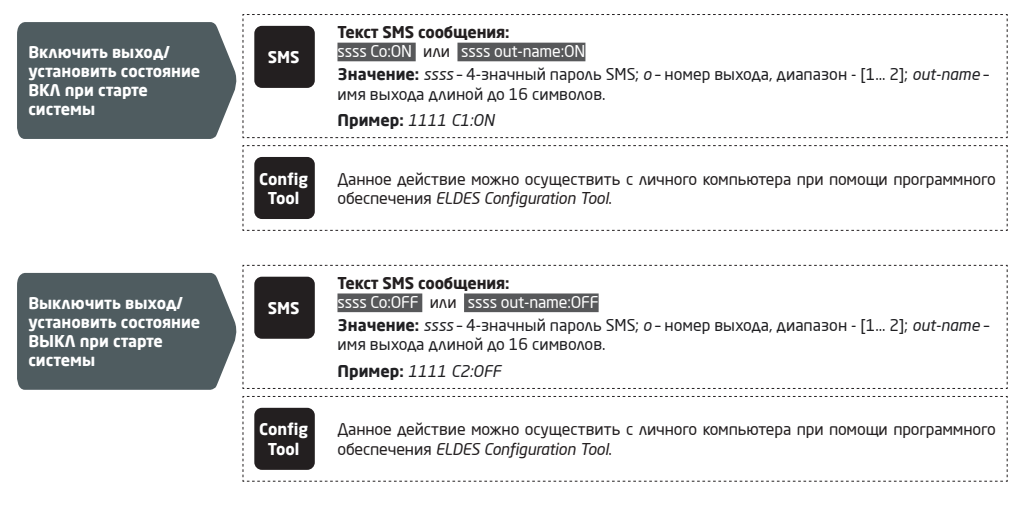

**ПРИМЕЧАНИЕ:** Выход можно включить на определенное время при его состоянии ВЫКЛ.

**ПРИМЕЧАНИЕ:** Выход можно отключить на определенное время при его состоянии ВКЛ.

ПРИМЕЧАНИЕ: Программное обеспечение Eldes Configuration Tool позволяет установить только состояние выхода при старте системы.

ПРИМЕЧАНИЕ. Администратор может управлять любым выходом, независимо от того, какому номеру администратора ои присвоен (см. 8. ТЕЛЕФОННЫЕ НОМЕРА АДМИНИСТРАТОРОВ)

#### 11.4. Подтверждение Управления Выходом Дозвоном

Система может осуществить телефонный звонок, подтверждающий успешное выполнение контроля над выходом. При включении данной функции, каждое управление выходом будет сопровождаться 5-секундным (по умолчанию) звонком на телефонный номер пользователя/администратора осуществлявшего контроль над выходом бесплатным телефонным звонком.

По умолчанию данная функция отключена. Включить/отключить данную функцию можно следующими способами.

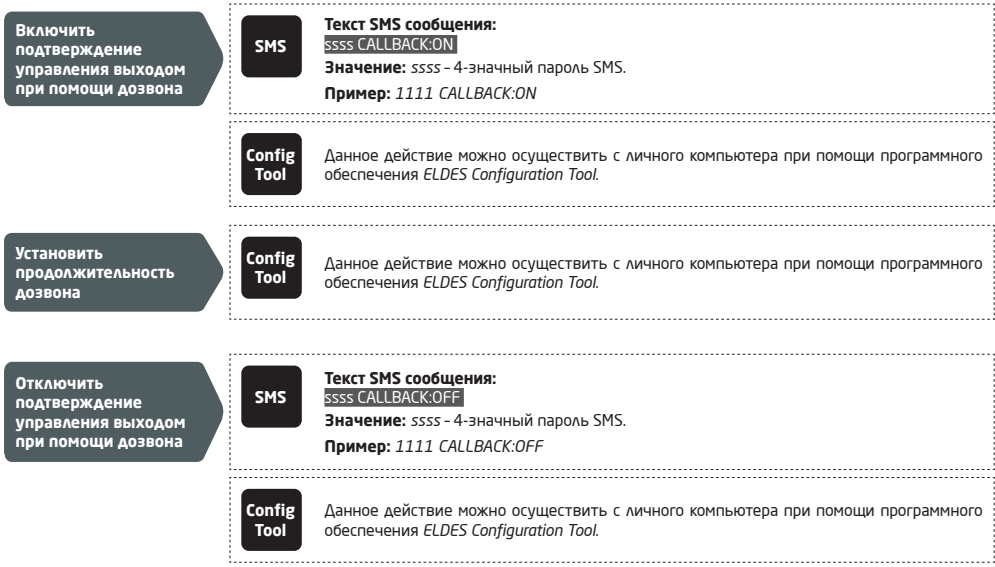

#### 11.5. Управление Выходом с Любого Телефонного Номера

По умолчанию, система игнорирует звонки с незарегистрированных телефонных номеров пользователей. Для активации/деактивации контроля над выходом бесплатным телефонным звонком (см. раздел 11. ВЫХОДЫ) с любого незарегистрированного телефонного номера, воспользуйтесь следующими методами конфигурации.

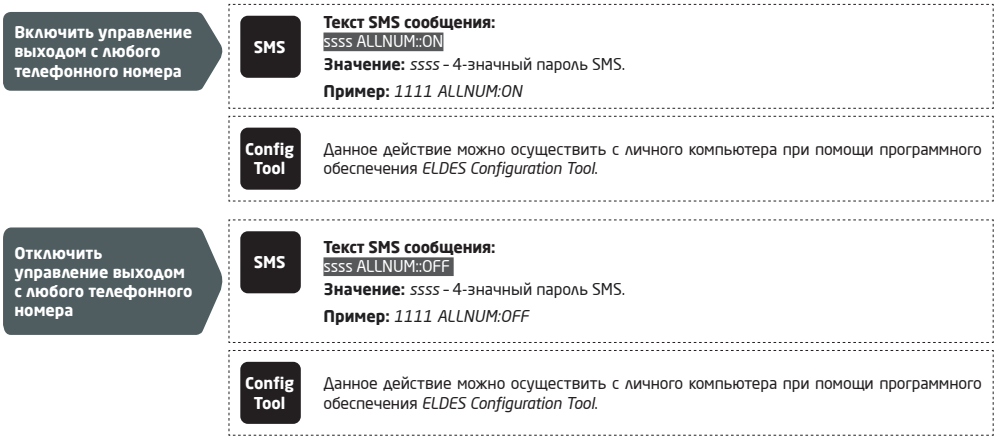

**ПРИМЕЧАНИЕ:** Система будет принимать SMS сообщения только с зарегистрированного телефонного номера администратора, даже если активирована функция управления выходом с любого телефонного номера.

**ПРИМЕЧАНИЕ :** При включении функции управления выходом с любого телефонного номера, незарегистрированные телефонные номера смогу управлять только выходом С1.

#### **11.6. Автоматическое Управление Выходом**

В системе присутствует автоматический контроль над выходом в соответствии с назначенным планировщиком. При назначении одного и более планировщиков, выход автоматически будет включаться и отключаться по установленному в планировщике расписанию. Система дает возможность назначить до 8 различных планировщиков. Для более подробной информации о настройки планировщиков, пожалуйста, обратитесь к разделу **12. ПЛАНИРОВЩИКИ**.

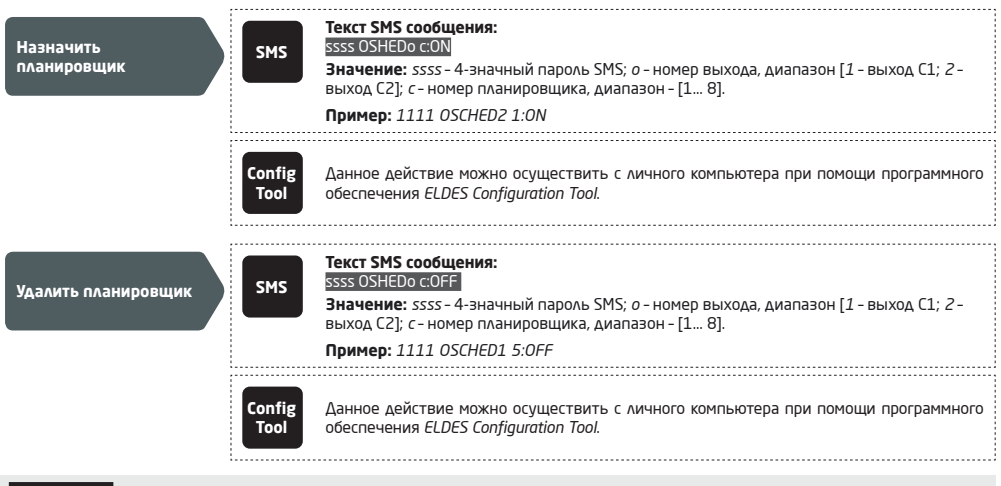

**ВНИМАНИЕ:** При активации планировщика, пользователь/администратор НЕ сможет управлять выходом при помощи SMS сообщений и звонков.

## **12. ПЛАНИРОВЩИКИ**

В системе возможно использовать до 8 планировщиков, позволяющих настроить параметры дней недели и времени. Планировщики используются для предоставления и ограничения доступа пользователей (см. раздел **10.1. Время доступа пользователя и ограничение доступа**) и для автоматического управления (см. **11.6. Автоматическое Управление Выходом**). Каждый планировщик включает в себя следующие параметры:

- **Ежедневно** указывает, что планировщик действителен каждый день независимо от дня недели.
- **В Определенный День (дни)** указывает дни недели по которым действителен планировщик.
- **Время Старта** Указывает точное время начала действия планировщика.
- **Время Окончания** Указывает точное время окончания действия планировщика

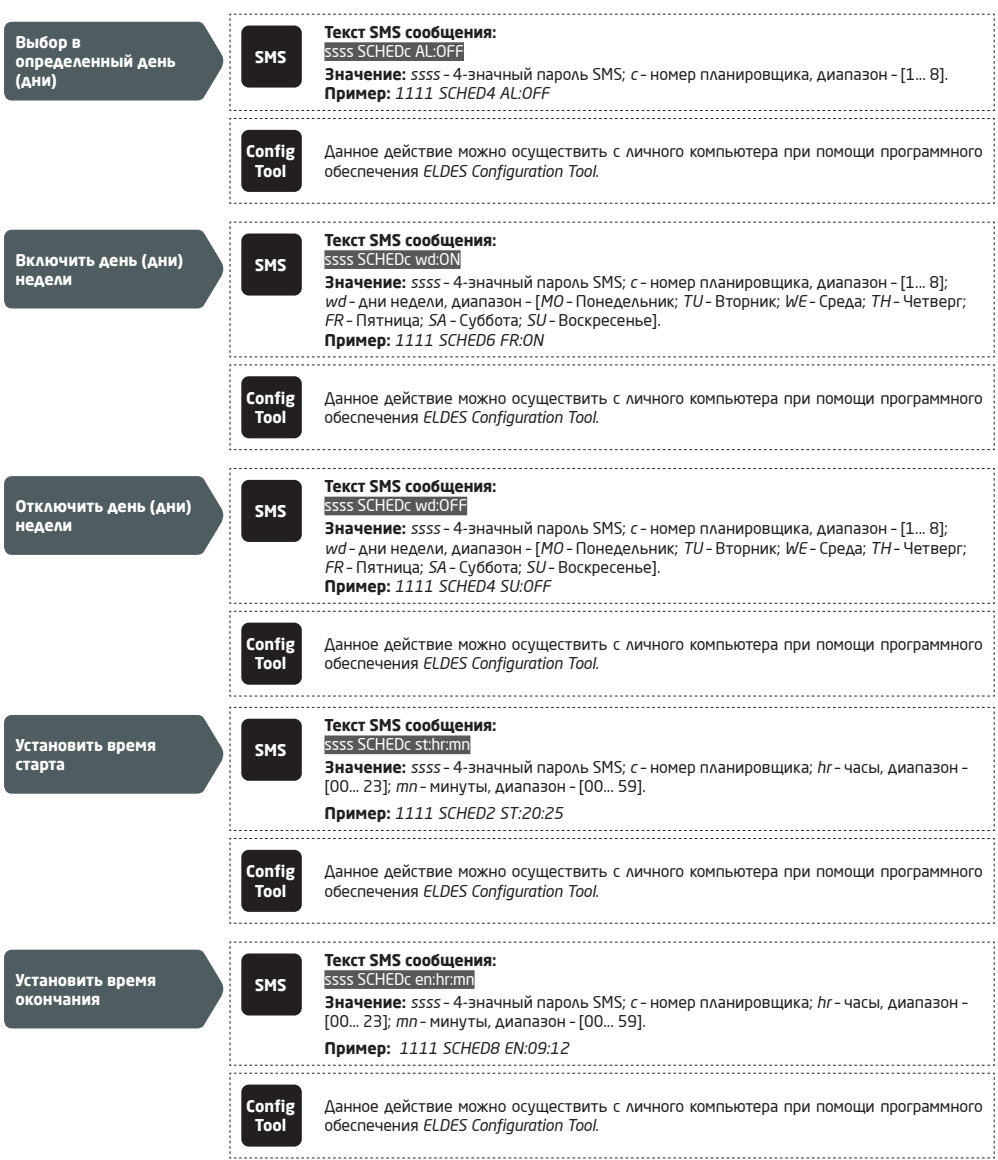

#### Текст SMS сообщения: ssss SCHEDc AL:ON

Пример: 1111 SCHED1 AL:ON

Значение: ssss - 4-значный пароль SMS: с - номер планировшика, диапазон - [1... 8]

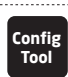

SMS

Данное действие можно осуществить с личного компьютера при помощи программного обеспечения ELDES Configuration Tool. 

ПРИМЕЧАНИЕ: Параметры нескольких планировщиков можно одновременно настроить одним SMS сообщением, например: 1111 SCHED2 MO:ON FR:OFF EN:20:18 TH:OFF ST:15:25 TU:ON AL:OFF

## 13. ЖУРНАЛ СОБЫТИЙ

Данная функция позволяет сохранить до 1000 записей в хронологическом порядке о следующих системных событиях:

- РАЗГЕЯОЕ АЛОП ВМИ И БООТБОТИЧИМА СУРАРСТАВОЕ АЛОП ДЕМОН ЙИННО ФАРТ ВЕРОЛАЯ МОЛОХИЯ ФИРАЯБОЛУ
- Время окончания срока доступа пользователя.
- Время окончания установленного количества звонков.
- Начала автоматического контроля над выходом
- Окончание автоматического контроля над выходом.

Экспорт журнала событий в .dat файл или его очистка осуществляется следующим образом.

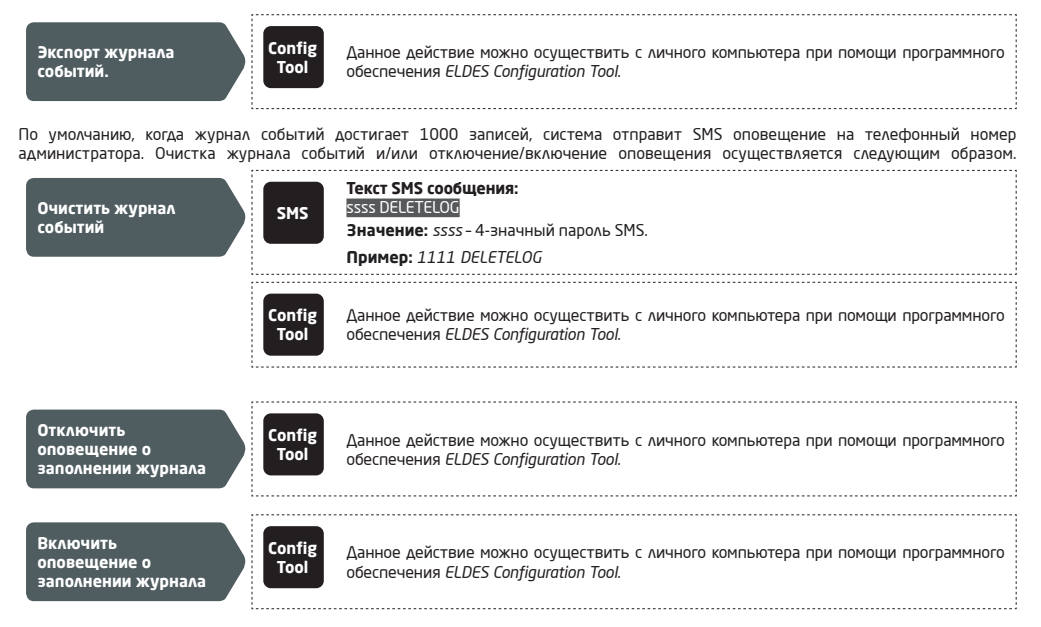

Журнал событий можно установить в режим LIFO (last in, first out), что позволит системе автоматически самые старые записи на новые. По умолчанию, функция журнала событий LIFO отключена. Для включения/отключения данной функции, воспользуйтесь следующими методами конфигурации.

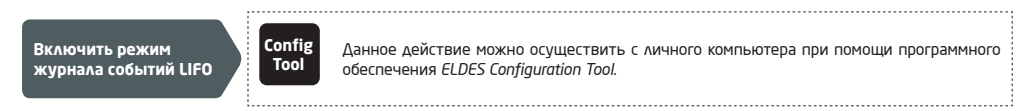

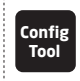

Данное действие можно осуществить с личного компьютера при помощи программного обеспечения ELDES Configuration Tool.

## 14. ВХОДЫ

В системе есть 3 входа, предназначенные для подключения выходов индикации ошибок или устройств обнаружения, таких как магнитоконтактные дверные датчики. При сработке выхода индикации ошибок или устройства обнаружения, система отправит оповещение на телефонный номер администратора. В основном, входы используются для передачи информации о заклинивших воротах или о состоянии ворот. Для более подробной информации, пожалуйста, обратитесь к разделу 14.1. Имена Входов и Оповещения о Тревоге.

Чувствительность каждого входа можно настроить установив время задержки (по умолчанию - 600 миллисекунд). Если вход не восстанавливается до окончания задержки, вход считается нарушенным.

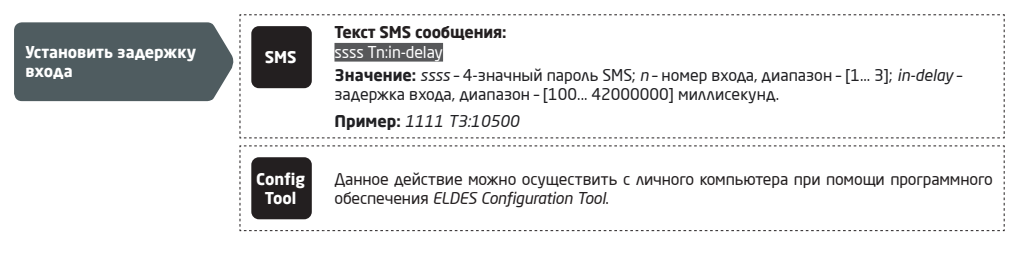

Просмотреть текущее состояние входа можно следующим образом.

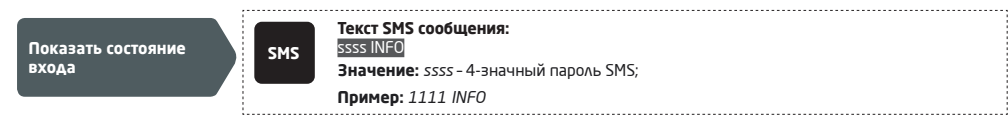

#### 14.1. Имена входов и Оповещение о Тревогах

У каждого входа есть имя, которое можно менять. В основном, имя определяет тип устройства подключенного к определенному выходу, например: ВоротаОткрыты. Имена входов используются в оповещениях, отправляемых администраторы SMS сообщением при тревоге входа. Имена входов по умолчанию - Z1 - zone1, Z2 - zone2, Z3 - zone3.

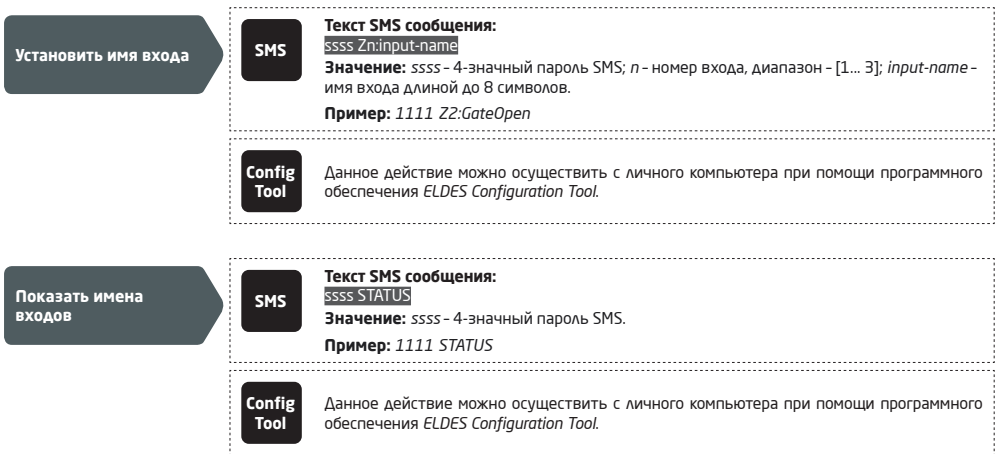

По умолчанию, при тревоге входа, система отправляет SMS сообщение на первый доступный телефонный номер администратора. Если система не получила оповещение о успешной доставке сообщения в течение 20 секунд, она попробует отправить сообщение на следующий указанный телефонный номер администратора. Включение игнорирования оповещения о успешной доставке и разрешение/запрет отправки сообщения на все указанные телефонные номера администраторов осуществляется следующим образом.

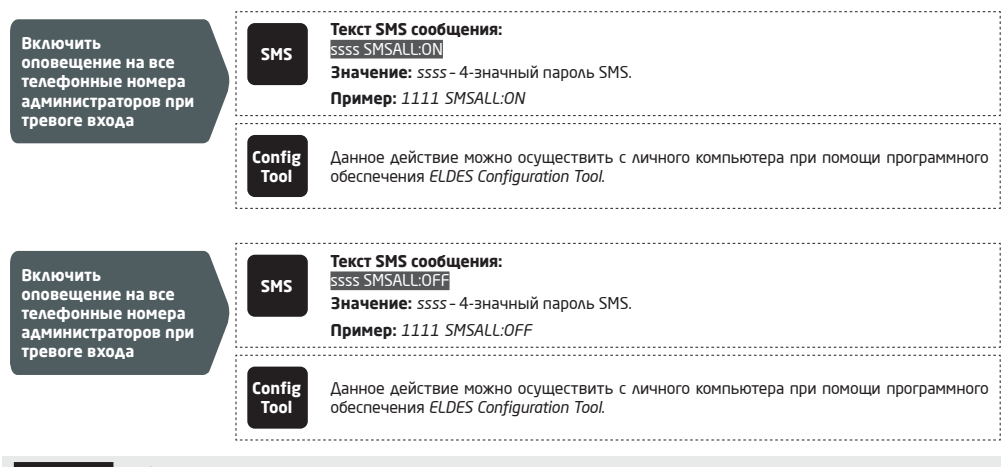

**ВНИМАНИЕ:** Пробелы, значения параметров, такие как ВКЛ, ВЫКЛ и т.д. НЕ допускаются в именах входов.

Для более подробной информации о отключении оповещений о сработке входов см. раздел **14.2. Отключение и Включение Входов**. Для более подробной информации о системном алгоритме отправки оповещений см. раздел **16. СИСТЕМНЫЕ СООБЩЕНИЯ**.

#### **14.2. Отключение и Включение Входов**

По умолчанию, все входы включены. При отключении, тревога входе не будет сопровождаться SMS сообщением. Отключение включение входа осуществляется следующим образом.

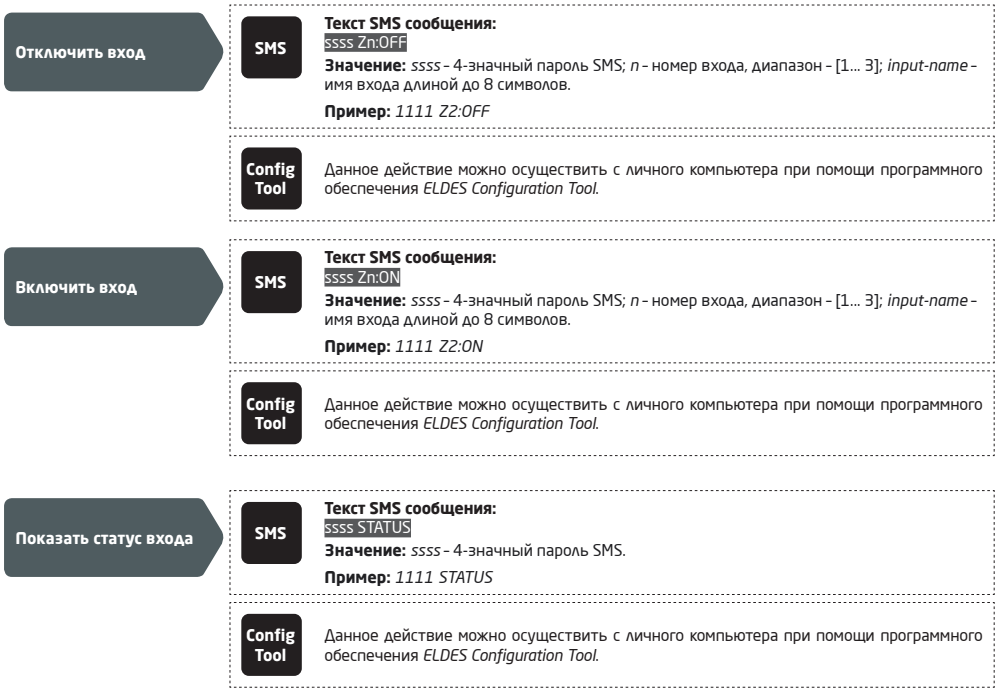

## 15. СИСТЕМНАЯ ИНФОРМАЦИЯ. ИНФОРМАЦИОННЫЕ SMS

Система поддерживает функцию информационных SMS сообщений, которые отправляются по запросу. При запросе данного сообщения, система пришлет SMS со следующими данными:

- Дата и время системы
- Уровень GSM сигнала
- Количество занятых и свободных позиций в базе данных пользователей
- Состояние входов (ОК/тревога)  $\bullet$

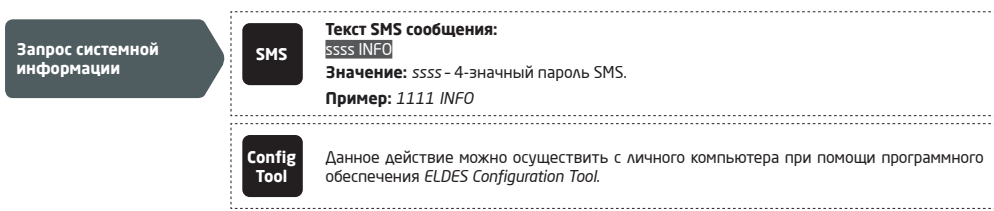

Для более подробной информации о том, как система отправляет оповещения, пожалуйста, обратитесь к разделу 16. СИСТЕМНЫЕ оповешения.

#### 15.1. Периодические информационные SMS

Система может периодически отправлять информационные SMS сообщение на телефонный номер администратора. Рекомендуемая периодичность - раз в день в 11:00 (частота - 1 день; время - 11). Минимальная периодичность - каждый час (частота - 0 дней; время - 1). В основном данная функция используется для подтверждения исправной работы системы.

Включение периодических SMS сообщений, установка частоты и времени осуществляется следующим образом.

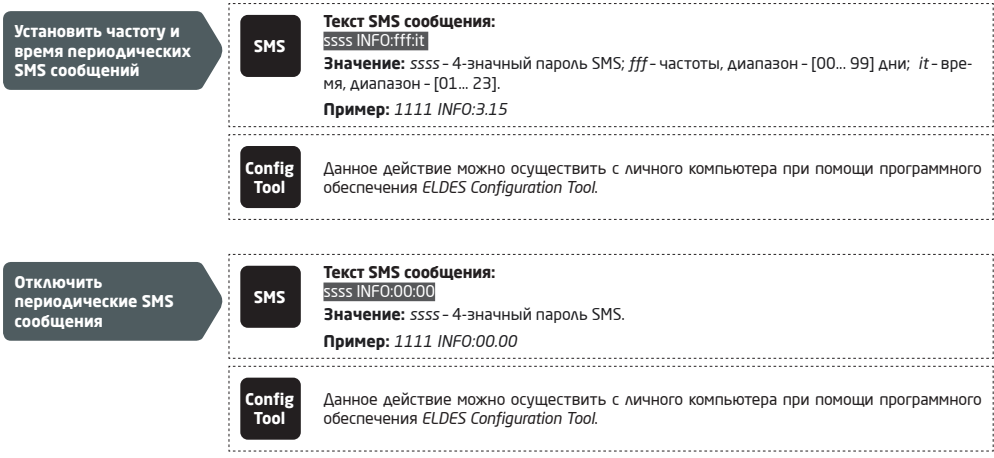

## **16. СИСТЕМНЫЕ ОПОВЕЩЕНИЯ**

При наступлении определенного события, система пробует отправить SMS сообщение только на первый указанный телефонный номер администратора. Если телефонный номер администратора недоступен и система не получила оповещение о успешной отправке SMS сообщения в течение 20 секунд, она попробует отправить сообщение на следующий телефонный номер администратора, присвоенные тому-же разделу, что и предыдущий. Телефонный номер администратора может быть недоступен по следующим причинам:

- мобильный телефон был выключен
- номер был вне зоны доступа сети.

Система продолжит отправку SMS сообщений на последующие телефонные номера администраторов в порядке приоритета, пока один из них не будет доступен. Система отправит SMS сообщение только один раз, и не будет возвращаться к первому номеру администратора, если последний номер был недоступен.

#### **16.1. Ограничения Отправки SMS Сообщений**

По умолчанию, система может отправить максимум 25 SMS в день и 400 SMS в месяц. Изменить данные значения или отключить ограничение отправки SMS можно следующим образом.

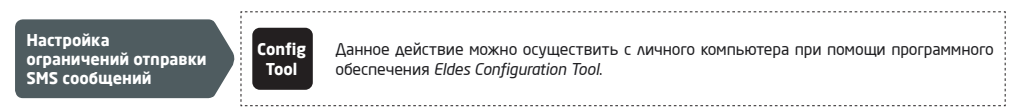

При превышении установленных пределов отправки SMS сообщений, система оповестит администратора о данном событии SMS сообщением. Ограничения отправки SMS сообщений автоматически сбрасываются при наступлении синхронизации даты и времени (по умолчанию - каждые 30 дней). Альтернативно, сбросить предел отправки SMS сообщений можно следующим образом.

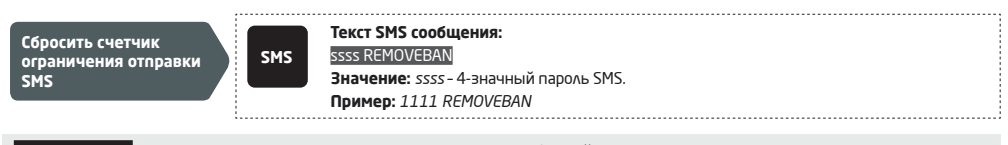

**ПРИМЕЧАНИЕ:** Значение 0 отключает ограничение отправки SMS сообщений.

Также см. раздел **9.1. Автоматическая Синхронизация Даты и Времени**.

#### **16.2. Телефонный Номер SMSC (Номер SMS Центра)**

Номер SMS центра (SMSC) - это элемент GSM сети, перенаправляющий SMS сообщения получателю и хранящий SMS сообщения, если получатель не был доступен. В основном, номер SMS центра уже встроен в SIM карте, предоставляемой оператором. Если администратор не получает ответы от системы, то номер SMS центра предоставленный GSM оператором следует установить вручную.

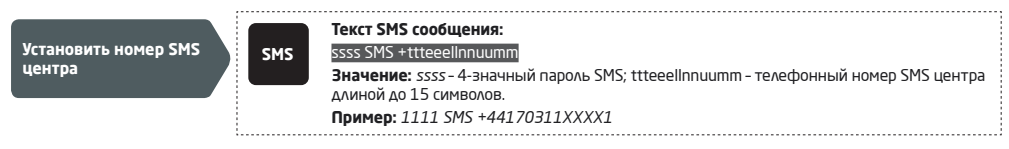

**ПРИМЕЧАНИЕ:** Перед установкой номера SMS центра, пожалуйста проверьте баланс SIM карты. Система не сможет отправить ответ при недостаточном балансе.

## **17. НАСТРОЙКИ GPRS СЕТИ**

Настройки GPRS сети используются для связи устройства с удаленным сервером конфигурации или с сервером Smart Gate через GPRS. Настройка GPRS конфигураций осуществляется следующим способом.

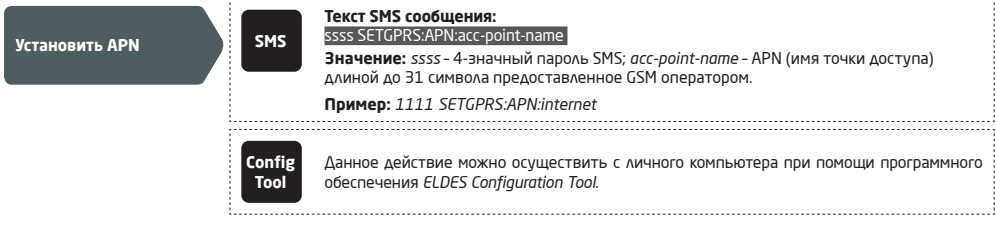

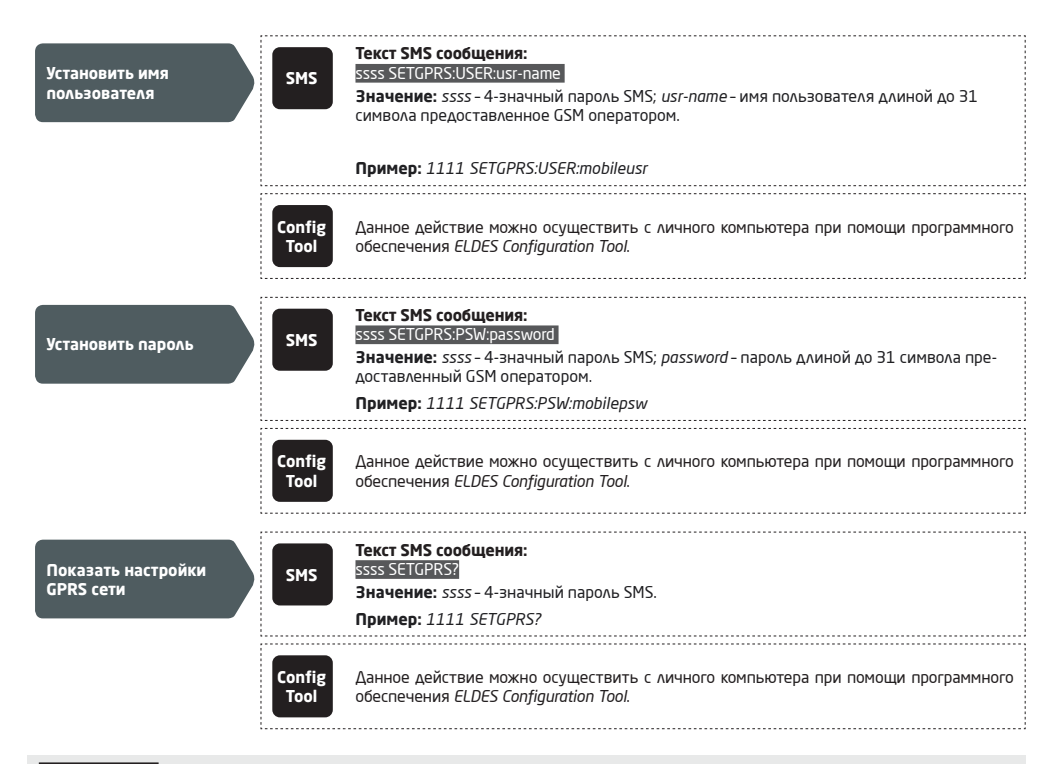

**ПРИМЕЧАНИЕ:** Несколько параметров можно установить одним SMS сообщением, **пример:** *1111 SETGPRS:APN:internet;USER:mobile usr;PSW:- mobilepsw*

## **18. НАСТРОЙКИ ПРОВЕРКИ ВХОДЯЩЕГО ТЕЛЕФОННОГО НОМЕРА**

 **ВНИМАНИЕ:** По причинам безопасности, НЕ рекомендуется менять параметры, описанные ниже.

В системе есть функция проверки длины входящего телефонного номера, что позволяет ограничить доступ для телефонных номеров определенной длины. По умолчанию, система поддерживает телефонные номера пользователей и администраторов, состоящие минимум из 4 чисел (минимальная длина телефонного номера), в то время как остальные 7 чисел используются для сравнения с указанным телефонным номером, чтобы определить, находится ли он в базе данных. По умолчанию, система будет игнорировать все телефонные номера, короче 4 чисел, даже если они записаны в базу данных как телефонные номера пользователя или администратора. Однако, система будет принимать все входящие звонки с телефонного номера 7 последних чисел которого совпадают с телефонным номером записанным в базу данных.

**Управление настройками проверки входящего телефонного номера**

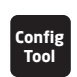

Данное действие можно осуществить с личного компьютера при помощи программного обеспечения *Eldes Configuration Tool*.

## **19. УДАЛЕННАЯ ПЕРЕЗАГРУЗКА СИСТЕМЫ**

В некоторых критических случаях, систему необходимо перезагрузить. Удаленная перезагрузка системы осуществляется следующим образом.

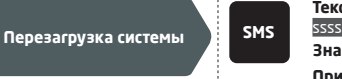

**Текст SMS сообщения:** ssss RESTART **Значение:** *ssss* – 4-значный пароль SMS. **Пример:** *1111 RESTART*

## 20. ТЕХНИЧЕСКАЯ ПОДДЕРЖКА

### 20.1. Поиск и устранение неисправностей

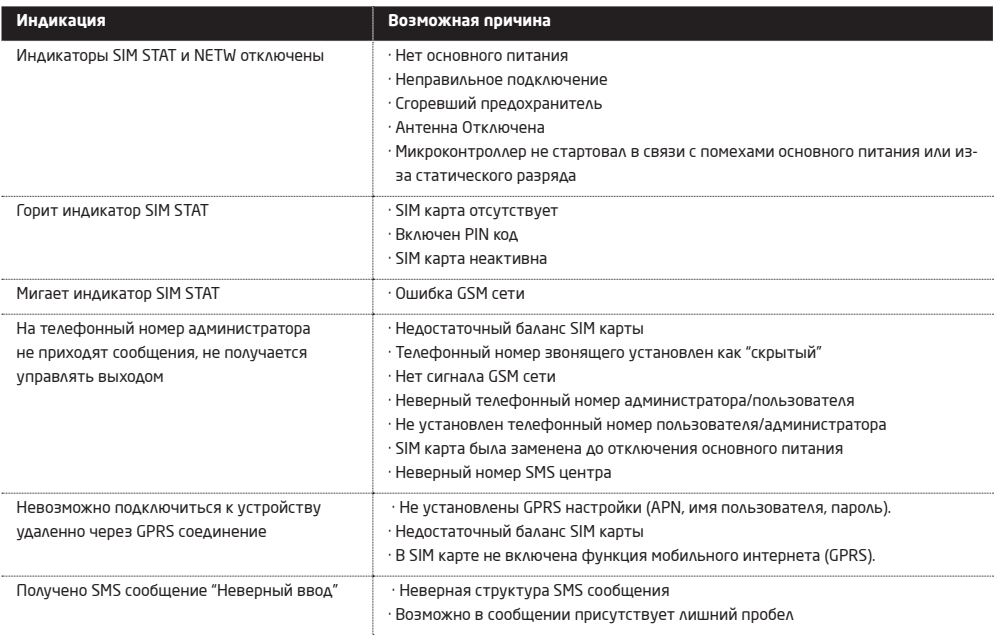

Если вы не смогли устранить возникнувшую проблему самостоятельно, пожалуйста свяжитесь с вашим местным дистрибьютором. Более подробную информацию о вашем устройстве можно найти на сайте производителя - eldesalarms.com

#### 20.2. Обнуление настроек системы

- 1. Отключите питание устройства.
- 2. Замкните (соедините) контакты DEF.
- 3. Подключите питание устройства на 7 секунд.
- 4. Отключите питание устройства.
- 5. Разомкните контакты DEF.
- 6. Настройки системы обнулены.

### 20.3. Обновление Прошивки Через USB

- 1. Отключите питание устройства.
- 2. Замкните (соедините) контакты DEF.
- 3. Подключите устройство к компьютеру через USB.
- 4. Подключите питание устройства.
- 5. Должно открыться новое окно, в котором находится .bin файл. В противном случае откройте My Computer и найдите директорию **Root Disk**
- 6. Удалите .bin файл в директории.
- 7. Поместите новый .bin файл прошивки в ту же директорию.
- 8. Отключите питание устройства.
- 9. Отключите USB кабель.
- 10. Разомкните контакты DEF.
- 11. Подключите питание устройства.
- 12. Прошивка обновлена.

ПРИМЕЧАНИЕ: Настоятельно рекомендуется обнулить настройки системы после обновления прошивки.

## 21 FLDES CLOUD SERVICES

ВНИМАНИЕ: После запуска сессии удаленного подключения (т.е. отправки SMS команды и получения подтверждения системы) облачная услуга Eldes Cloud Services будет НЕ ДОСТУПНА до тех пор, пока не завершится сессия удаленного подключения.

ELDES Colud Services - платформа на основе облачного сервера, предоставляющая интуитивно понятный графический интерфейс, THE THE MATTON STATES OF THE MATHEMATIC COLLECTION RAN MAHHAPPERENT OF THE SHAPES OF THE MATHEMATIC STATES IN A

- Управление воротами и любыми другими электроустройствами, подключенными к ПГМ выходам
- Удаленная конфигурация устройства через веб-браузер

Связь с платформой осуществляется через GPRS, а платформа доступна через веб-браузер и аппликации для смартфонов на основе систем Android и iOS (iPhone, iPad).

Чтобы начать использовать платформу ELDES Cloud Services, пожалуйста активируйте ее при помощи одного из следующих методов.

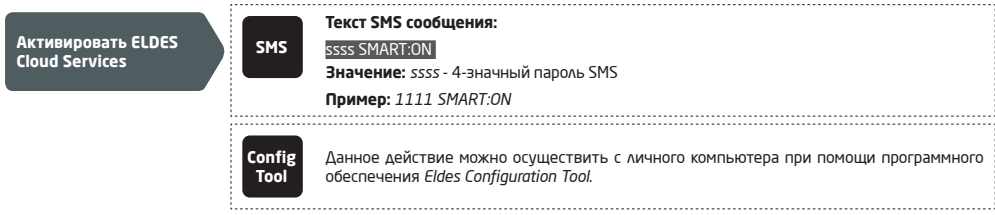

После активации, пройдите на сайт https://security.eldes.lt и создайте вашу личную учетную запись. Затем, войдите в вашу учетную запись ELDES Cloud Services и добавьте устройство, руководствуясь пошаговой инструкцией, предоставленной на сайте ELDES Cloud Services. При добавлении устройства в вашу учетную запись, вы должны будете ввести Cloud Servises ID (идентификационный номер), который можно получить при помощи программного обеспечения Eldes Configuration Tool или отправив соответствующее SMS сообщение на телефонный номер системы.

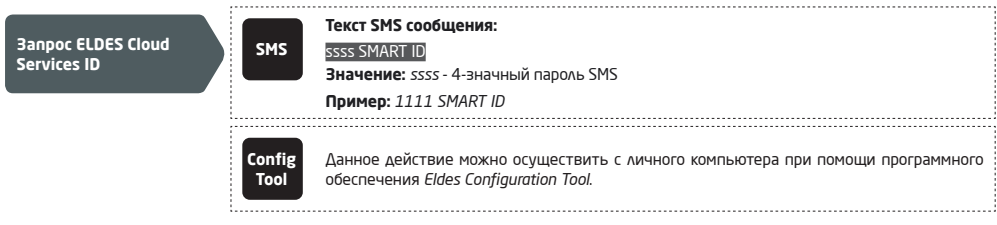

Отключить ELDES Cloud Services можно следующим образом.

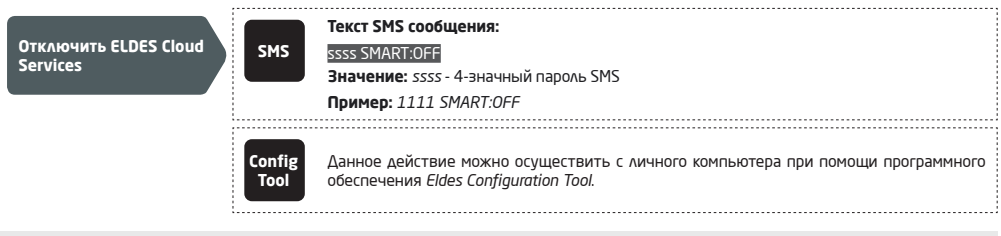

**ВНИМАНИЕ.** Если вы НЕ хотите использовать функцию ELDES Cloud Services и ваше устройство не связано с какой-либо учетной записью ELDES Cloud Services, пожалуйста, не оставляйте платформу ELDES Cloud Services включенной. В противном случае, вы рискуете получить дополнительные счета за передачу данных, в зависимости от плана услуг вашего оператора связи.

ПРИМЕЧАНИЕ: При использовании платформы ELDES Cloud Services, вы можете получить дополнительные счета за передачу данных, в зависимости от плана услуг вашего оператора связи.

## **22. ИСПОЛЬЗОВАНИЕ ВЕБ-ПЛАТФОРМЫ, ВИДЖЕТА И МОБ. ПРИЛОЖЕНИЯ**

**ATTENTION:** После запуска сессии удаленного подключения (т.е. отправки SMS команды и получения подтверждения системы) облачная услуга Eldes Cloud Services будет **НЕ ДОСТУПНА** до тех пор, пока не завершится сессия удаленного подключения.

#### **ИСПОЛЬЗОВАНИЕ ВЕБ-ПЛАТФОРМЫ ДЛЯ КОНТРОЛЯ ВОРОТ**

*Если Вы хотите создать новую учетную запись для облачной услуги ELDES Cloud Services, нужно выполнить следующее:*

- Откройте сайт gates.eldesalarms.com и нажмите на опцию **Регистрация**. Вам потребуется ввести адрес электронной почты, а также ввести 8-значный пароль, после чего нужно нажать на опцию **Зарегистрироваться**.
- На адрес вашей электронной почты будет отправлено письмо ссылкой для подтверждения учетной записи. Для активации учетной записи Eldes Cloud Services, откройте свою эл. почту и нажмите на указанную ссылку.

*Для того, чтобы добавить устройство в свою учетную запись Eldes Cloud Services, нужно выполнить следующее:*

A) Если Вы создали новый аккаунт, то Вас автоматически направят на страницу добавления новых устройств;

or B) Если же на вашей учетной записи уже есть хоть одно устройство, то нажмите на кнопку Добавить устройство.

Необходимо заполнить следующие поля: «название устройства» и «номер ID Cloud Services». Поле «Номер телефона» опционально.

Введите все требуемые данные, подождите 5 -10 минут пока процесс добавления устройство полностью завершится.

**ВНИМАНИЕ:** Каждое устройство имеет свой уникальный номер ID Cloud Services. Вы узнаете этот номер ID Cloud Services, подключив само устройство к ПК и запустив ПО для конфигурации Configuration tool: в разделе Система >> Cloud Services >> номер ID Cloud Services, Вам нужно нажать на кнопку «Получить номер ID», и номер появится в ближайшем полe.

#### *Если процесс добавления устройства внезапно прерывается и выскакивает сообщение "Detecting device", то проверьте систему на наличие проблем. Список возможных проблем:*

- На Вашем устройстве отключена опция Cloud Services;
- Вместо SIM карты типа 2G используется не совместимая с устройством SIM карта типа 3G;
- Неверны настройки GPRS (APN, имя пользователя, пароль);
- Антенна GSM не подключена/ подключена неправильно;
- На SIM карте устройства ограничена или недоступна передача данных по мобильной связи;
- На SIM карте включено требование вводить PIN код;
- Устройство установлено в помещении с низким уровнем GSM сигнала.

#### **ИСПОЛЬЗОВАНИЕ ВИДЖЕТА ELDES SMARTGATE (ДЛЯ ПОЛЬЗОВАТЕЛЕЙ ANDROID)**

*Чтобы начать использовать виджет ELDES Smartgate, Вам необходимо:*

- Скачать виджет Eldes Smartgate из магазина Google Play и установить его;
- После установки, нажмите и удерживайте палец на экране (на любой свободной точке экрана смартфона) Вы получите доступ к списку дополнительных приложений (**ВНИМАНИЕ**: в разных моделях смартфонов используются разные методы доступа к списку дополнительных приложений. Обратитесь к инструкции Вашего смартфона).
- Выберите из списка иконку под названием Виджеты и нажмите на неё. Пройдите по списку всех установленных виджетов на вашем смартфоне, и выберите виджет Eldes Smartgate.

#### *Войдя в меню виджетов, заполните следующие поля:*

- **• «Phone number (International format)»** номер телефона вашего пользователя, введённого в базу данных устройства (вводите номер в международном формате без знака «+» ). Например, 7901\*\*\*\*\*\*\*;
- **• «Current password»** пароль вашего пользователя, сохранённый в базе данных устройства;
- **• «Change password to»**  введите новый пароль;
- Для завершения, нажмите на кнопку **«Connect»**; для отмены процесса, нажмите **«Cancel»**;
- Чтобы сохранить Ваши данные и использовать их для дальнейших подключений, отметьте галочкой поле **«Remember Me»**;

#### • Если первое поле под названием **«Server url»** не заполнено — введите: **https://security.eldes.lt**

#### *После нажатия на кнопку Connect, Вам нужно будет:*

- Выбрать устройство;
- Выбрать контроллер ворот, которым Вы хотите управлять;
- Изменить название контроллера в поле **«Name»** (если нужно);
- Нажать на кнопку **«Add Widget»**.

Выполнив все настройки, Вы сможете начать использовать виджет для контроля ворот.

*Если виджет smartgate не работает, то возможной причиной тому может быть один из следующих пунктов:*

- На SIM карте устройства недоступна передача данных по мобильной связи;
- На устройстве ограничена передача мобильных данных;
- На Вашем устройстве отключена опция Cloud Services;
- Вместо SIM карты типа 2G используется не совместимая с устройством SIM карта типа 3G;
- Неверны настройки GPRS (APN, имя пользователя, пароль);
- Антенна GSM не подключена/ подключена неправильно;
- На SIM карте включено требование вводить PIN код;
- Устройство установлено в помещении с низким уровнем GSM сигнала.

#### **ИСПОЛЬЗОВАНИЕ МОБ. ПРИЛОЖЕНИЯ ELDES SMART GATE (ДЛЯ ПОЛЬЗОВАТЕЛЕЙ 10S)**

- Скачать виджет Eldes Smart Gate из магазина Google Play и установить его;
- Выбрать приложение Eldes Smart Gate и запустить его.

#### Войдя в меню виджетов, заполните следующие поля:

- «**Phone number »** номер телефона вашего пользователя, введённого в базу данных устройства (вводите номер в международном<br>формате без знака «+»). Например, 7901\*\*\*\*\*\*\*;
- «**Password:»** пароль вашего пользователя, сохранённый в базе данных устройства:
- «Change password:» введите новый пароль:
- Для завершения, нажмите на кнопку «Connect»;
- Чтобы сохранить Ваши данные и использовать их для дальнейших подключений, отметьте галочкой поле «Remember Me»;

• Если первое поле под названием «Server:» не заполнено - введите: https://security.eldes.lt

- После нажатия на кнопку Connect. Вам нужно будет:
- Выбрать контроллер ворот, которым Вы хотите управлять.

Выполнив все настройки, Вы сможете начать использовать виджет для контроля ворот.

Если приложение Eldes Smart Gate не работает, то возможной причиной тому может быть один из следующих пунктов:

- На SIM карте устройства недоступна передача данных по мобильной связи;
- На устройстве ограничена передача мобильных данных;
- На Вашем устройстве отключена опция Cloud Services:
- Вместо SIM карты типа 2G используется не совместимая с устройством SIM карта типа 3G:
- Неверны настройки GPRS (APN, имя пользователя, пароль):
- Антенна GSM не подключена/ подключена неправильно;
- На SIM карте включено требование вводить PIN код;
- Устройство установлено в помещении с низким уровнем GSM сигнала.

#### ЧТО ДЕЛАТЬ В СЛУЧАЕ ЗАМЕНЫ ТЕЛЕФОНА

Если Вы приобрели новыь смартфон и Вам не удалось добавить приложение/виджет, то решить проблему можно таким образом:

- В этом Вам поможет функция Clear ID, доступная в Вашем веб-интерфейсе: https://gates.eldesalarms.com/en/user/login.html Подключитесь к Вашему контроллеру для ворот, выберите опцию База данных, найдите того пользователя, который не может войти в свой аккаунт, нажмите Редактировать, и отметьте функцию Clear ID.
- Если у Вас нет доступа к своему контроллеру для ворот, свяжитесь со своим администратором.

## **23. СОВМЕСТИМЫЕ УСТРОЙСТВА**

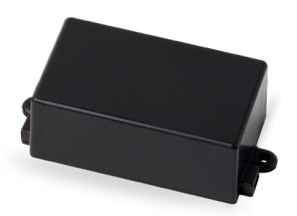

EBU1 – блок резервного питания Источник питания

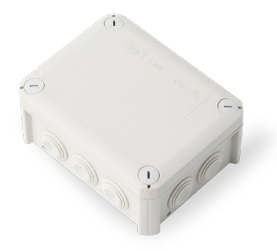

IP66 - пластиковый корпус

Изготовлено в Евросоюзе eldesalarms.com